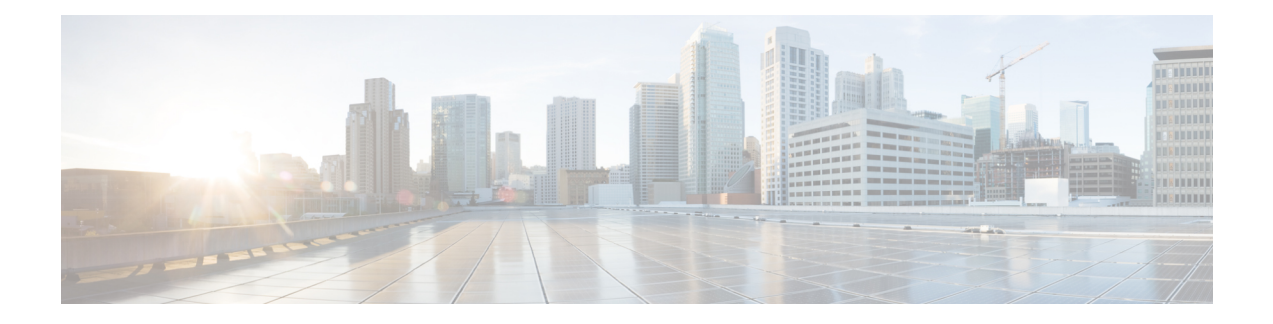

# **Clocking and Timing**

This chapter explains how to configure timing ports on the Cisco ASR 920 Series Router.

- Clocking and Timing [Restrictions,](#page-0-0) on page 1
- Clocking and Timing [Overview,](#page-3-0) on page 4
- [Configuring](#page-14-0) Clocking and Timing, on page 15
- Verifying the [Configuration,](#page-45-0) on page 46
- [Troubleshooting,](#page-45-1) on page 46
- [Configuration](#page-47-0) Examples, on page 48

# <span id="page-0-0"></span>**Clocking and Timing Restrictions**

The following clocking and timing restrictions apply to the Cisco ASR 920 Series Router:

- Do not configure GNSS in high accuracy operating mode, when Cisco ASR-920-12SZ-A or Cisco ASR-920-12SZ-D router is configured as Precision Time Protocol (PTP) server.
- You can configure only a single clocking input source within each group of eight ports (0–7 and 8–15) on the T1/E1 interface module using the **network-clock input-source** command.
- Multicast timing is not supported.
- Precision Time Protocol (PTP) is supported only on loopback interfaces, layer 2 interfaces, and BDI interfaces. It is not supported on Layer 3 interfaces.
- Out-of-band clocking and the **recovered-clock** command are not supported.
- Synchronous Ethernet clock sources are not supported with PTP. Conversely, PTP clock sources are not supported with synchronous Ethernet except when configured as hybrid clock. However, you can use hybrid clocking to allow the router to obtain frequency using Synchronous Ethernet, and phase using PTP.
- Time of Day (ToD) and 1 Pulse per Second (1PPS) input is not supported when the router is in boundary clock mode.
- On Cisco ASR 920 Series Router (ASR-920-12CZ-A, ASR-920-12CZ-D, ASR-920-4SZ-A, and ASR-920-4SZ-D), 1 PPS is only available through ToD port. To provide both ToD and 1 PPS signal on the same port you must use a special Y-cable.

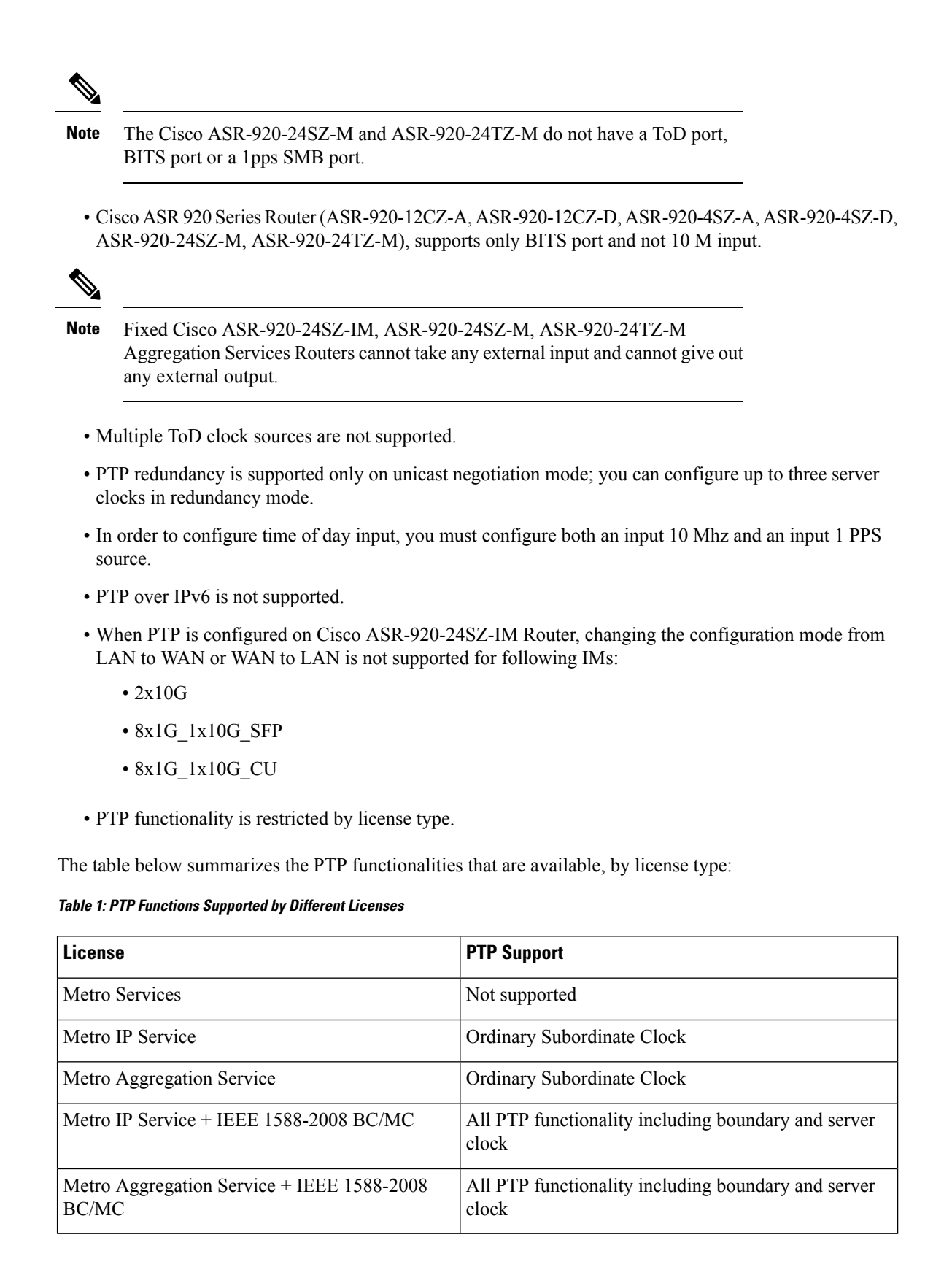

**Note**

• You can use the **license feature ptp** command in the configuration mode to enable the PTP feature for using server clock functions. Use the command as shown in the codeblock to verify that the PTP feature is configured:

```
Router#show running-config | section license
no license feature service-offload enable
license feature ptp
license udi pid ASR-903 sn FOX2107PGKH
license accept end user agreement
license boot level metroaggrservices
license smart enable
license smart transport callhome
```
- If you install the IEEE 1588-2008 BC/MC license, you must reload the router to use the full PTP functionality.
- End-to-end Transparent Clock is not supported for PTP over Ethernet.
- G.8265.1 telecom profiles are not supported with PTP over Ethernet.
- The Cisco ASR 920 Series Router do not support a mix of IPv4 and Ethernet clock ports when acting as a transparent clock or boundary clock.

The following restrictions apply when configuring synchronous Ethernet SSM and ESMC:

- To use the **network-clock synchronization ssm option** command, ensure that the router configuration does not include the following:
	- Input clock source
	- Network clock quality level
	- Network clock source quality source (synchronous Ethernet interfaces)
- The**network-clocksynchronizationssm option**command must be compatible with the**network-clock eec** command in the configuration.
- To use the **network-clock synchronization ssm option** command, ensure that there is not a network clocking configuration applied to synchronous Ethernet interfaces, BITS interfaces, and timing port interfaces.
- We recommended that you do not configure multiple input sources with the same priority as this impacts the TSM (Switching message delay).
- You can configure a maximum of 4 clock sources on interface modules, with a maximum of 2 per interface module. This limitation applies to both synchronous Ethernet and TDM interfaces.
- The **network-clock input-interface ptp domain** command is not supported.
- To shift from non hybrid clock configuration to hybrid clock configuration, you must first unconfigure PTP, unconfigure netsync, reconfigure netsync and configure hybrid PTP.

# <span id="page-3-0"></span>**Clocking and Timing Overview**

The Cisco ASR 920 Series Router have the following timing ports:

- 1 PPS Input/Output
- 10 Mhz Input/Output
- ToD
- Building Integrated Timing Supply (BITS)

You can use the timing ports on the Cisco ASR 920 Series Router to perform the following tasks:

- Provide or receive 1 PPS messages
- Provide or receive time of day (ToD) messages
- Provide output clocking at 10 Mhz, 2.048 Mhz, and 1.544 Mhz (Cisco ASR-920-24SZ-IM Router)
- Receive input clocking at 10 Mhz, 2.048 Mhz, and 1.544 Mhz (Cisco ASR-920-24SZ-IM Router)

SyncE is supported in both LAN and WAN mode on a 10 Gigabit Ethernet interface.

# **Understanding PTP**

The Precision Time Protocol (PTP), as defined in the IEEE 1588 standard, synchronizes with nanosecond accuracy the real-time clocks of the devices in a network. The clocks are organized into a server-client hierarchy. PTP identifies the switch port that is connected to a device with the most precise clock. This clock is referred to as the server clock. All the other devices on the network synchronize their clocks with the server cock and are referred to as members. Constantly exchanged timing messages ensure continued synchronization.

PTP is particularly useful for industrial automation systems and process control networks, where motion and precision control of instrumentation and test equipment are important.

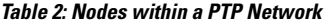

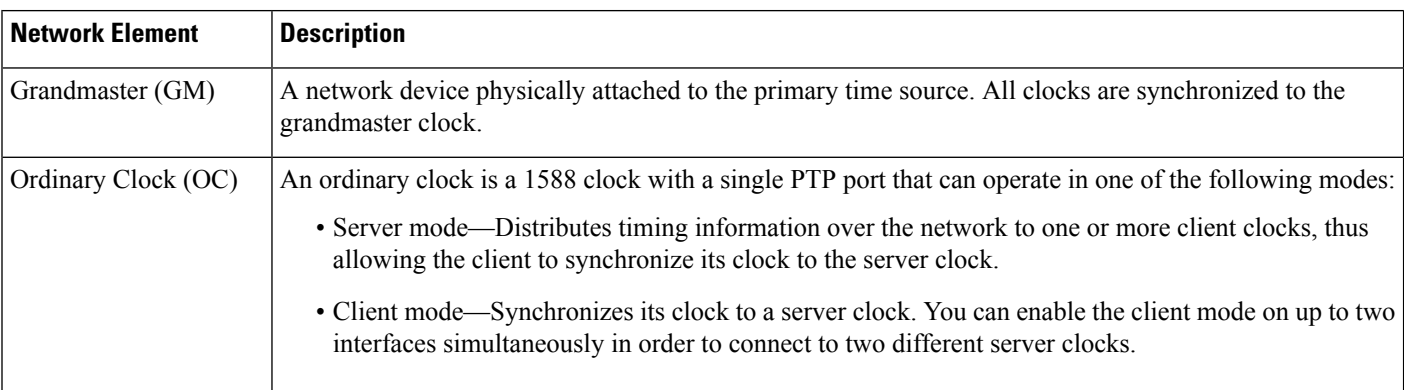

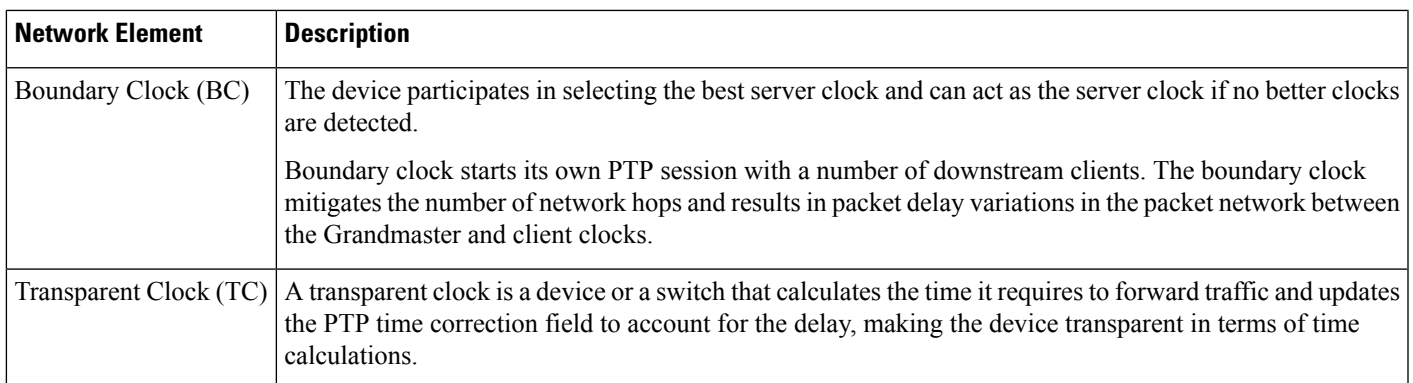

### **Telecom Profiles**

Release 3.8 introduces support for telecom profiles, which allow you to configure a clock to use the G.8265.1 recommendations for establishing PTP sessions, determining the best server clock, handling SSM, and mapping PTPclasses.For information about how to configure telecom profiles, see Configuring Clocking and Timing.

Effective Cisco IOS-XE Release 3.18, the G.8275.1 telecom profile is also supported on the Cisco ASR920 Series Routers (Cisco ASR-920-12CZ-A/D, ASR-920-4SZ-A/D, Cisco ASR 920-10SZ-PD and Cisco ASR-920-24SZ-IM, ASR-920-24SZ-M, ASR-920-24TZ-M). For more information, see [G.8275.1](b-timing-sync-xe-17-1-asr920_chapter5.pdf#nameddest=unique_9) Telecom [Profile](b-timing-sync-xe-17-1-asr920_chapter5.pdf#nameddest=unique_9).

### **PTP Redundancy**

PTP redundancy is an implementation on different clock nodes. This helps the PTP subordinate clock node achieve the following:

- Interact with multiple server ports such as grandmaster clocks and boundary clock nodes.
- Open PTP sessions.
- Select the best server clock from the existing list of server clocks (referred to as the PTP server port or server clock source).
- Switch to the next best server clock available in case the first server clock fails, or its connectivity is lost.

BMCA can also be triggered if clock class of the newly-added server clock is better. This is true for both, normal PTP as well as PTP with hybrid. **Note**

**Note** The Cisco ASR 920 Series Router supports unicast-based timing as specified in the 1588-2008 standard.

For instructions on how to configure PTP redundancy, see Configuring PTP Transperancy.

### **PTP Asymmetry Readjustment**

Each PTP node can introduce delay asymmetry that affects the adequate time and phase accuracy over the networks. Asymmetry in a network occurs when one-way-delay of forward path (also referred as forward

path delay or ingress delay) and reverse path (referred as reverse path delay or egress delay) is different. The magnitude of asymmetry can be either positive or negative depending on the difference of the forward and reverse path delays.

Effective Cisco IOS XE Gibraltar 16.10.1, PTP asymmetry readjustment can be performed on each PTP node to compensate for the delay in the network.

### **Restriction**

In default profile configuration, delay-asymmetry value is provided along with the clock source command. Thisrestrictsit to change the delay-asymmetry value with a complete reconfiguration of **clocksource** command. The delay-asymmetry value should be considered as static and cannot be changed at run-time.

## **PTP Redundancy Using Hop-By-Hop Topology Design**

Real world deployments for IEEE-1588v2 for mobile backhaul requires the network elements to provide synchronization and phase accuracy over IP or MPLS networks along with redundancy.

In a ring topology, a ring of PTP boundary clock nodes are provisioned such that each boundary clock node provides synchronization to a number of PTP client clocks connected to it. Each such ring includes at least two PTP server clocks with a PRC traceable clock.

However, with this topology the following issues may occur:

- Node asymmetry and delay variation—In a ring topology, each boundary clock uses the same server clock, and the PTP traffic is forwarded through intermediate boundary clock nodes. As intermediate nodes do not correct the timestamps, variable delay and asymmetry for PTP are introduced based on the other traffic passing through such nodes, thereby leading to incorrect results.
- Clock redundancy—Clock redundancy provides redundant network path when a node goes down. In a ring topology with PTP, for each unicast PTP solution, the roles of each node is configured. The PTP clock path may not be able to reverse without causing timing loops in the ring.

### **No On-Path Support Topology**

The topology (see the figure below ) describes a ring with no on-path support. S1 to S5 are the boundary clocksthat use the same server clocks. GM1 and GM2 are the grandmaster clocks. In this design, the following issues are observed:

- Timestamps are not corrected by the intermediate nodes.
- Difficult to configure the reverse clocking path for redundancy.
- Formation of timings loops.

Ш

**Figure 1: Deployment in <sup>a</sup> Ring - No On-Path Support with IPv4**

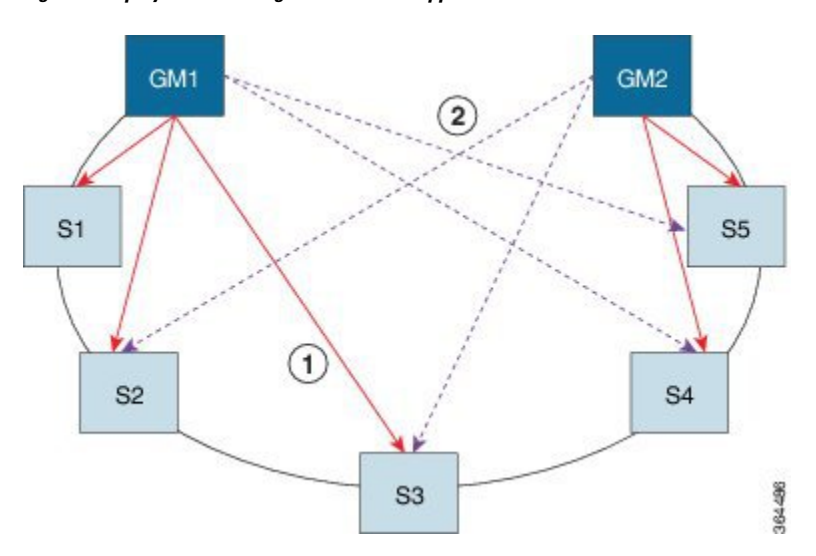

**Table 3: PTP Ring Topology—No On-Path Support**

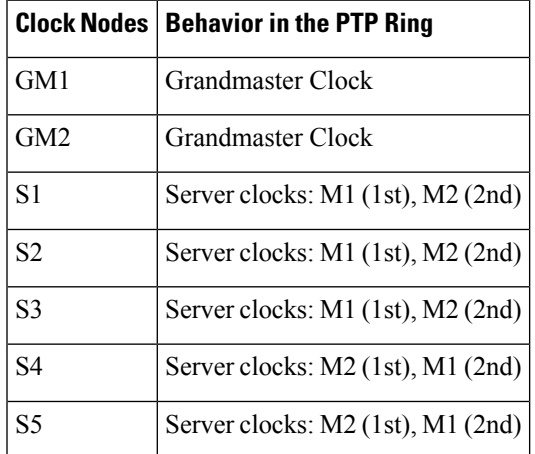

A solution to the above issue is addressed by using Hop-by-Hop topology configuration.

### **Hop-By-Hop Topology in a PTP Ring**

PTP Ring topology is designed by using Hop-By-Hop configuration of PTP boundary clocks. In this topology, each BC selects its adjacent nodes as PTP server clocks, instead of using the same GM as the PTP server clock. These PTP BC server clocks are traceable to the GM in the network. Timing loop are not formed between adjacent BC nodes. The hot Standby BMCA configuration is used for switching to next the best server clock during failure.

### **Prerequisites**

- PTP boundary clock configuration is required on all clock nodes in the ring, except the server clock nodes (GM), which provide the clock timing to ring. In the above example nodes S1—S5 must be configured as BC.
- The server clock (GM1 and GM2 in the above figure ) nodes in the ring can be either a OC server clock or BC server clock.
- Instead of each BC using same the GM as a PTP server clock, each BC selects its adjacent nodes as PTP server clocks. These PTP BC-server clocks are traceable to the GM in the network.
- Boundary clock nodes must be configured with the **single-hop** keyword in the PTP configuration to ensure that a PTP node can communicate with it's adjacent nodes only.

### **Restrictions**

• Timing loops should not exist in the topology. For example, if for a node there are two paths to get the same clock back, then the topology is not valid. Consider the following topology and configuration.

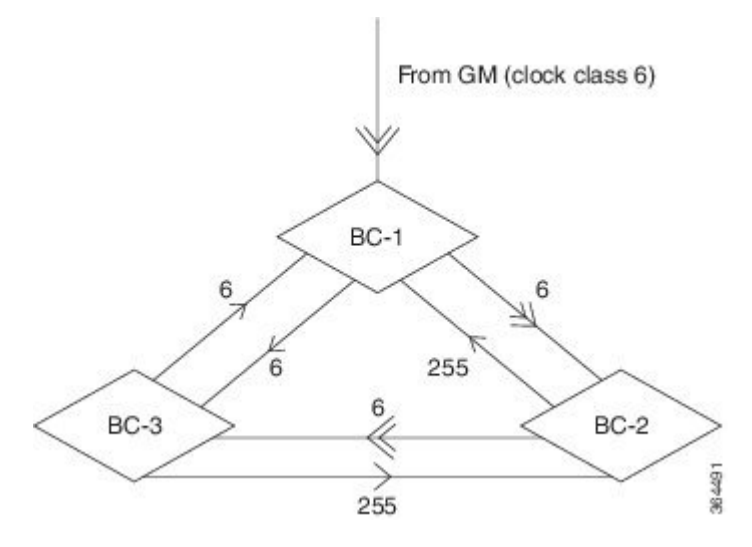

The paths with double arrows  $(\ge)$  are the currently active clock paths and paths with single arrow  $(\ge)$  are redundant clock path. This configuration results in a timing loop if the link between the BC-1 and GM fails.

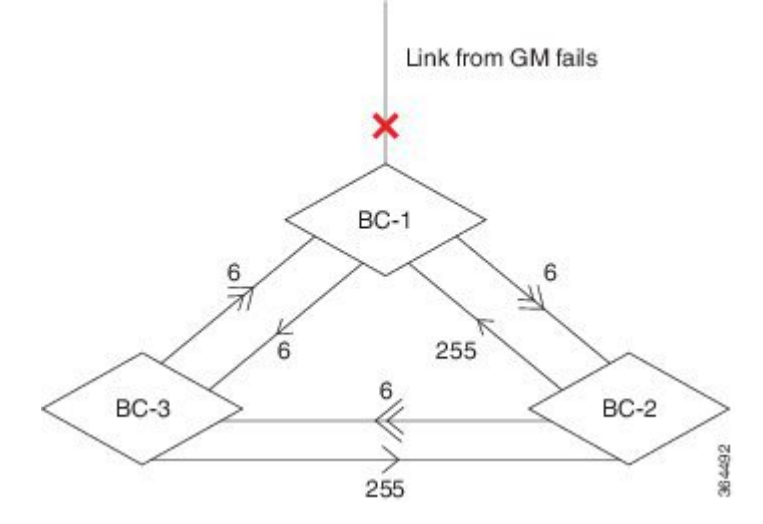

- In a BC configuration, the same loopback interface should never be used for both server port and client port configuration.
- **Single-hop** keyword is not supported for PTP over MPLS with explicit null configuration. The Single-hop keyword is not supported when PTP packets are sent out with a MPLS tag.

### **On-Path Support Topology Scenario**

Consider the topology as shown in the figure:

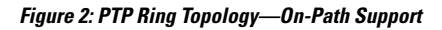

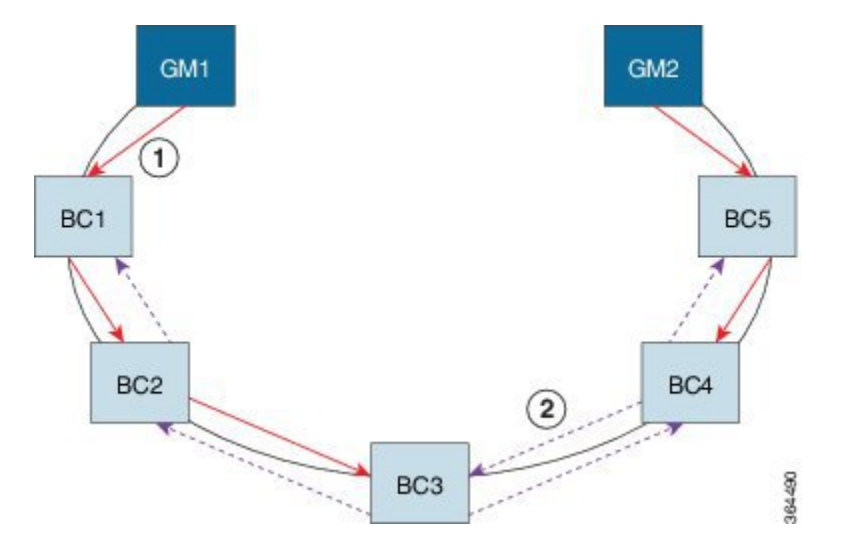

**Table 4: PTP Ring Topology—On-Path Support**

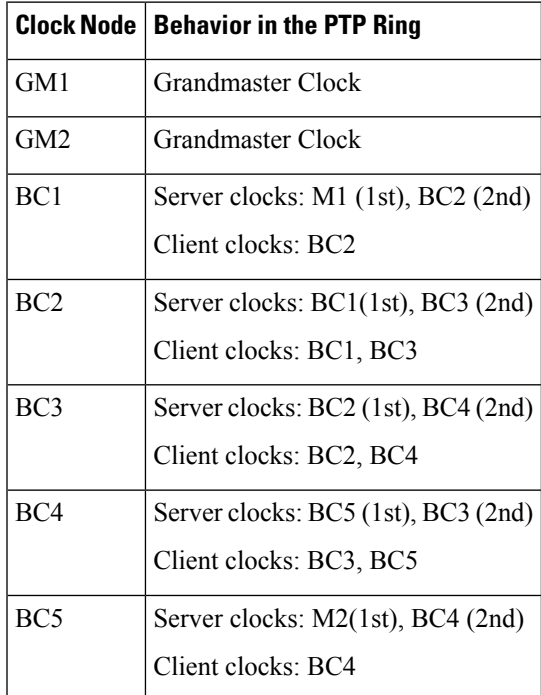

Now consider there is a failure between BC1 and BC2 (see the figure below ). In this case, the BC2 cannot communicate with GM1. Node BC2 receives the clock from BC3, which in turn receives the clock from GM2.

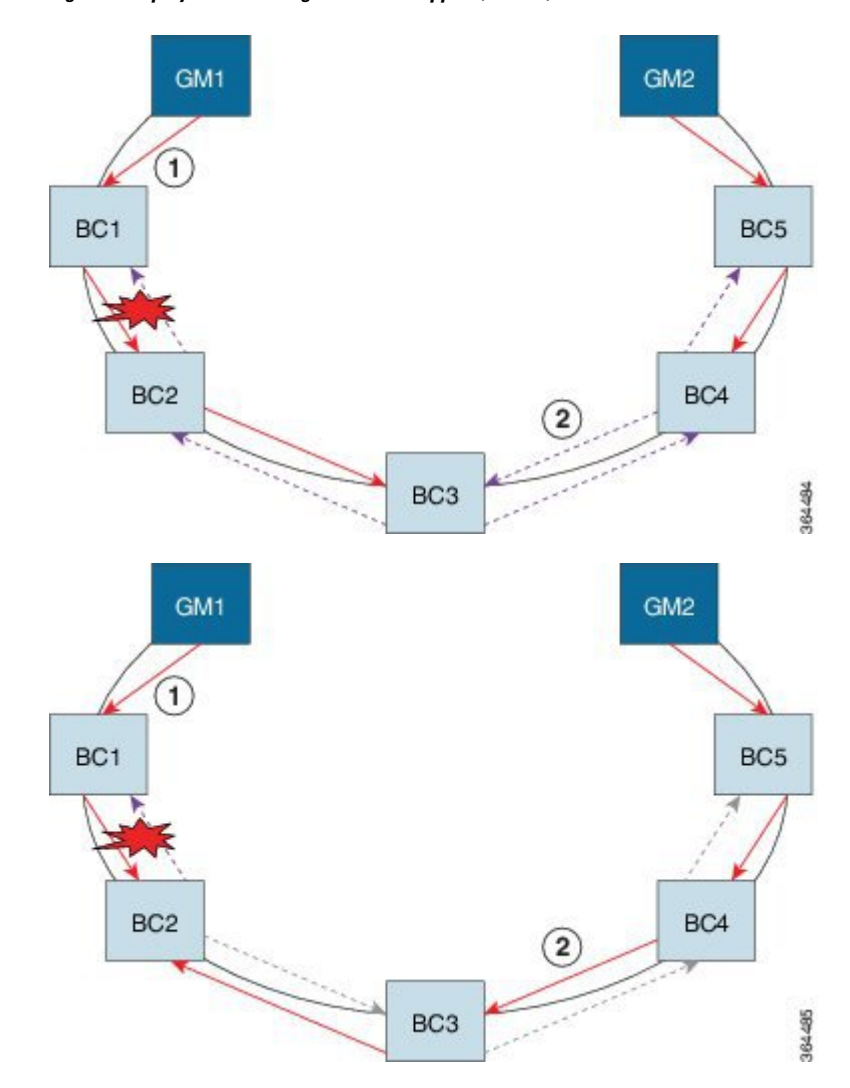

**Figure 3: Deployment in <sup>a</sup> Ring—On-Path Support (Failure)**

**Table 5: PTP Ring Topology—On-Path Support (Failure)**

|     | <b>Clock Node   Behavior in the PTP Ring</b> |
|-----|----------------------------------------------|
| GM1 | <b>Grandmaster Clock</b>                     |
| GM2 | Grandmaster Clock                            |
| BC1 | Server clocks: M1 (1st), BC2 (2nd)           |
|     | Client clocks: BC2                           |
| BC2 | Server clocks: BC1(1st), BC3 (2nd)           |
|     | Client clocks: BC1, BC3                      |
| BC3 | Server clocks: BC2 (1st), BC4 (2nd)          |
|     | Client clocks: BC2, BC4                      |

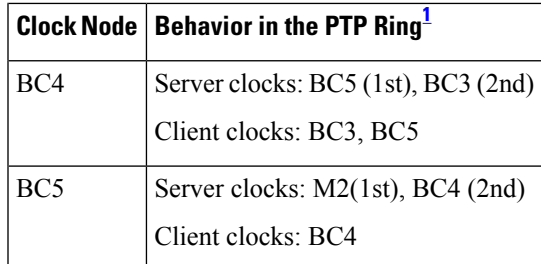

<span id="page-10-0"></span> $1$  Red indicates that GM is not traceable and there is no path to the slave.

### **Configuration Example**

PTP Ring boundary clocks must be configured with **single-hop** keyword in PTP configuration. The PTP node can communicate with its adjacent nodes only. This is required for PTP hop-by-hop ring topology.

```
ptp clock boundary domain 0
           clock-port client-port slave
               transport ipv4 unicast interface Lo0 negotiation single-hop
               clock source 10.0.0.1
               clock source 10.0.0.2 1
           clock-port server-port master
               transport ipv4 unicast interface Lo1 negotiation single-hop
.
.
```
The **single-hop** keyword is not supported for PTP over MPLS with explicit NULL configurations. The **single-hop** keyword is not supported when PTP packets are sent out with a MPLS tag. **Note**

For information on configuring PTP redundancy, see Configuring PTP Redundancy .

## **BMCA**

Effective Cisco IOS-XE Release 3.15.0S, BMCA is supported on the Cisco ASR 920 Series Routers.

BMCA is used to select the server clock on each link, and ultimately, select the grandmaster clock for the entire Precision Time Protocol (PTP) domain. BMCA runs locally on each port of the ordinary and boundary clocks, and selects the best clock.

The best server clock is selected based on the following parameters:

- Priority—User-configurable value ranging from 0 to 255; lower value takes precedence
- Clock Class—Defines the traceability of time or frequency from the grandmaster clock
- Alarm Status—Defines the alarm status of a clock; lower value takes precedence

By changing the user-configurable values, network administrators can influence the way the grandmaster clock is selected.

The BMCA provides the mechanism that allows all PTP clocks to dynamically select the best server clock (grandmaster) in an administration-free, fault-tolerant way, especially when the grandmaster clocks changes.

For information on configuring the BMCA, see [Configuring](#page-14-0) Clocking and Timing, on page 15.

### **Hybrid BMCA**

In hybrid BMCA implementation, the phase is derived from a PTP source and frequency is derived from a physical lock source. More than one server clock is configured in this model and the best server clock is selected. If the physical clock does down, then PTP is affected.

### **Configuration Example: Hybrid BMCA on Ordinary Clock**

```
ptp clock ordinary domain 0 hybrid
clock-port client-port slave
transport ipv4 unicast interface Lo0 negotiation
clock source 133.133.133.133
clock source 144.144.144.144 1
clock source 155.155.155.155 2
Network-clock input-source 10 interface gigabitEthernet 0/4
```
### **Configuration Example: Hybrid BMCA on Boundary Clock**

```
ptp clock boundary domain 0 hybrid
clock-port client-port slave
transport ipv4 unicast interface Lo0 negotiation
clock source 133.133.133.133
clock source 144.144.144.144 1
clock source 155.155.155.155 2
clock-port server-port master
transport ipv4 unicast interface Lo1 negotiation
Network-clock input-source 10 interface gigabitEthernet 0/4
```
### **Hybrid Clocking**

The Cisco Router support a hybrid clocking mode that uses clock frequency obtained from the synchronous Ethernet port while using the phase (ToD or 1 PPS) obtained using PTP. The combination of using physical source for frequency and PTP for time and phase improves the performance as opposed to using only PTP.

When configuring a hybrid clock, ensure that the frequency and phase sources are traceable to the same server clock. **Note**

For more information on how to configure hybrid clocking, see Configuring a Transparent Clock.

### **Transparent Clocking**

A transparent clock is a network device such as a switch that calculates the time it requires to forward traffic and updates the PTP time correction field to account for the delay, making the device transparent in terms of timing calculations. The transparent clock ports have no state because the transparent clock does not need to synchronize to the grandmaster clock.

There are two kinds of transparent clocks:

• End-to-end transparent clock—Measures the residence time of a PTP message and accumulates the times in the correction field of the PTP message or an associated follow-up message.

• Peer-to-peer transparent clock— Measures the residence time of a PTP message and computes the link delay between each port and a similarly equipped port on another node that shares the link. For a packet, this incoming link delay is added to the residence time in the correction field of the PTP message or an associated follow-up message.

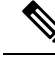

**Note** The Cisco ASR 920 Series Router does not currently support peer-to-peer transparent clock mode.

For information on how to configure the Cisco ASR 920 Series Router as a transparent clock, see [Configuring](#page-23-0) a [Transparent](#page-23-0) Clock, on page 24.

### **Time of Day (TOD)**

You can use the time of day (ToD) and 1PPS ports on the Cisco Router to exchange ToD clocking. In server mode, the router can receive time of day (ToD) clocking from an external GPS unit; the router requires a ToD, 1PPS, and 10MHZ connection to the GPS unit.

In client mode, the router can recover ToD from a PTP session and repeat the signal on ToD and 1PPS interfaces.

For instructions on how to configure ToD on the Cisco Router, see the [Configuring](#page-14-1) a Server Ordinary Clock, on [page](#page-14-1) 15 and [Configuring](#page-19-0) a Client Ordinary Clock, on page 20.

### **Synchronizing the System Clock to Time of Day**

You can set the router's system time to synchronize with the time of day retrieved from an external GPS device. For information on how to configure this feature, see [Synchronizing](#page-36-0) the System Time to a Time-of-Day [Source,](#page-36-0) on page 37.

# **Timing Port Specifications**

The following sections provide specifications for the timing ports on the Cisco ASR 920 Series Router.

### **BITS Framing Support**

The table below lists the supported framing modes for a BITS port.

### **Table 6: Framing Modes for <sup>a</sup> BITS Port on <sup>a</sup> Cisco ASR 920 Series Router**

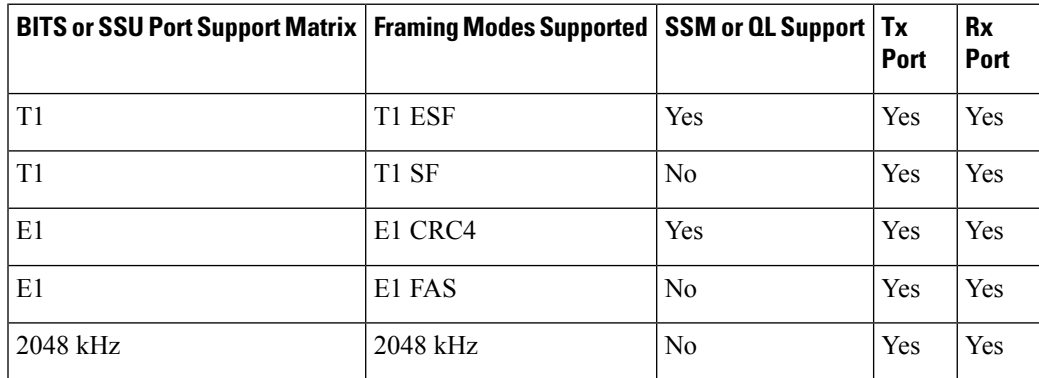

The BITS port behaves similarly to the T1/E1 ports on the T1/E1 interface module.

# **Understanding Synchronous Ethernet ESMC and SSM**

Synchronous Ethernet incorporates the Synchronization Status Message (SSM) used in Synchronous Optical Networking (SONET) and Synchronous Digital Hierarchy (SDH) networks. While SONET and SDH transmit the SSM in a fixed location within the frame, Ethernet Synchronization Message Channel (ESMC) transmits the SSM using a protocol: the IEEE 802.3 Organization-Specific Slow Protocol (OSSP) standard.

The ESMC carries a Quality Level (QL) value identifying the clock quality of a given synchronous Ethernet timing source. Clock quality values help a synchronous Ethernet node derive timing from the most reliable source and prevent timing loops.

When configured to use synchronous Ethernet, the Cisco Router synchronizes to the best available clock source. If no better clock sources are available, the router remains synchronized to the current clock source.

The router supports two clock selection modes: QL-enabled and QL-disabled. Each mode uses different criteria to select the best available clock source.

For more information about Ethernet ESMC and SSM, seeConfiguring [Synchronous](#page-38-0) Ethernet ESMC and [SSM,](#page-38-0) on page 39.

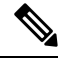

**Note** The router can only operate in one clock selection mode at a time.

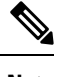

**Note** PTP clock sources are not supported with synchronous Ethernet.

### **Clock Selection Modes**

The Cisco Router supports two clock selection modes, which are described in the following sections.

### **QL-Enabled Mode**

In QL-enabled mode, the router considers the following parameters when selecting a clock source:

- Clock quality level (QL)
- Clock availability
- Priority

#### **QL-Disabled Mode**

In QL-disabled mode, the router considers the following parameters when selecting a clock source:

- Clock availability
- Priority

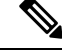

You can use override the default clock selection using the commands described in the [Specifying](#page-43-0) a Clock [Source,](#page-43-0) on page 44 and [Disabling](#page-44-0) a Clock Source, on page 45 sections. **Note**

### **Managing Clock Selection**

You can manage clock selection by changing the priority of the clock sources; you can also influence clock selection by modifying modify the following clock properties:

- Hold-Off Time—If a clock source goes down, the router waits for a specific hold-off time before removing the clock source from the clock selection process. By default, the value of hold-off time is 300 ms.
- Wait to Restore—The amount of time that the router waits before including a newly active synchronous Ethernet clock source in clock selection. The default value is 300 seconds.
- Force Switch—Forces a switch to a clock source regardless of clock availability or quality.
- ManualSwitch—Manually selects a clock source, provided the clock source has a equal or higher quality level than the current source.

For more information about how to use these features, see Specifying a Clock Source, on page 44 and [Disabling](#page-44-0) a Clock [Source,](#page-44-0) on page 45 sections.

# <span id="page-14-1"></span><span id="page-14-0"></span>**Configuring Clocking and Timing**

The following sections describe how to configure clocking and timing features on the Cisco ASR 920 Series Router:

# **Configuring a Server Ordinary Clock**

Follow these steps to configure the Cisco Router to act as a server ordinary clock.

### **SUMMARY STEPS**

- **1. enable**
- **2. configure terminal**
- **3. platform ptp 1pps GPS**
- **4. ptp clock ordinary domain** *domain-number*
- **5. priority1** *priorityvalue*
- **6. priority2** *priorityvalue*
- **7. utc-offset** *value* **leap-second "date time" offset** {-1 | 1}
- **8.** input [1pps] {R0 | R1}
- **9. tod** {**R0** | **R1}** {**ubx** | **nmea** | **cisco** | **ntp**}
- **10. clock-port** *port-name* {**master** | **slave**} [**profile** {**g8275.1**}]
- **11.** Do one of the following:
	- **transport ipv4 unicast interface** *interface-type interface-number [***negotiation***]*
	- **transport ethernet unicast** [**negotiation**]
- **12. exit**
- **13. network-clock synchronization automatic**
- **14. network-clock synchronization mode ql-enabled**
- **15.** Use one of the following options:
	- network-clock input-source <priority> controller {SONET | wanphy}
	- network-clock input-source  $\langle$ priority> external  $\{R0 | R1\}$  [10m | 2m]
- network-clock input-source <priority> external {R0 | R1} [2048k | e1 {crc4 | fas] {120ohms | 75ohms} {linecode {ami | hdb3}}
- network-clock input-source <priority> external {R0 | R1} [t1 {d4 | esf | sf} {linecode {ami | b8zs}}]
- network-clock input-source <priority> interface <type/slot/port>
- **16. clock destination** *source-address | mac-address* {**bridge-domain** *bridge-domain-id}* | **interface** *interface-name*}
- **17. sync interval** *interval*
- **18. announce interval** *interval*
- **19. end**

### **DETAILED STEPS**

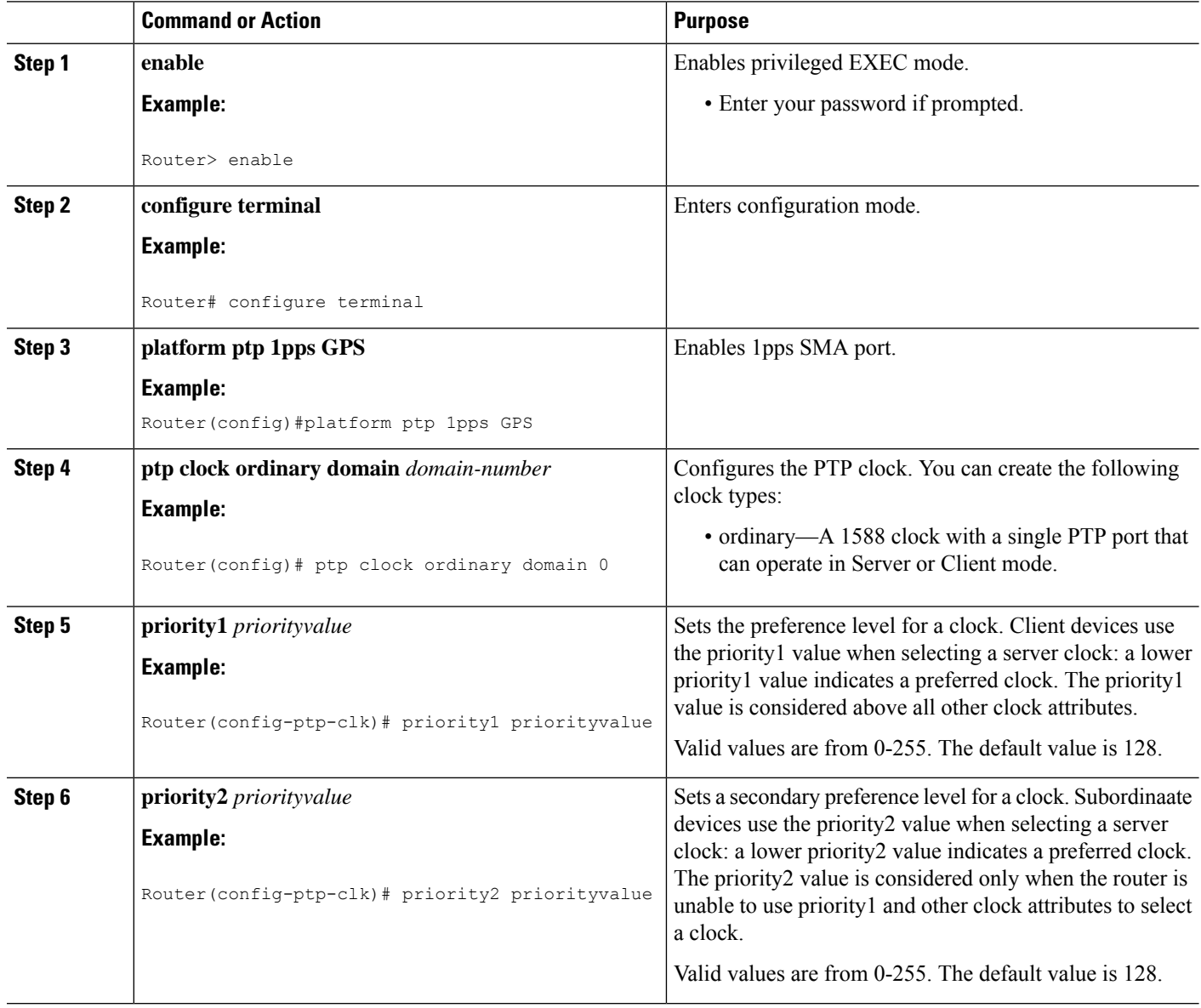

 $\mathbf{l}$ 

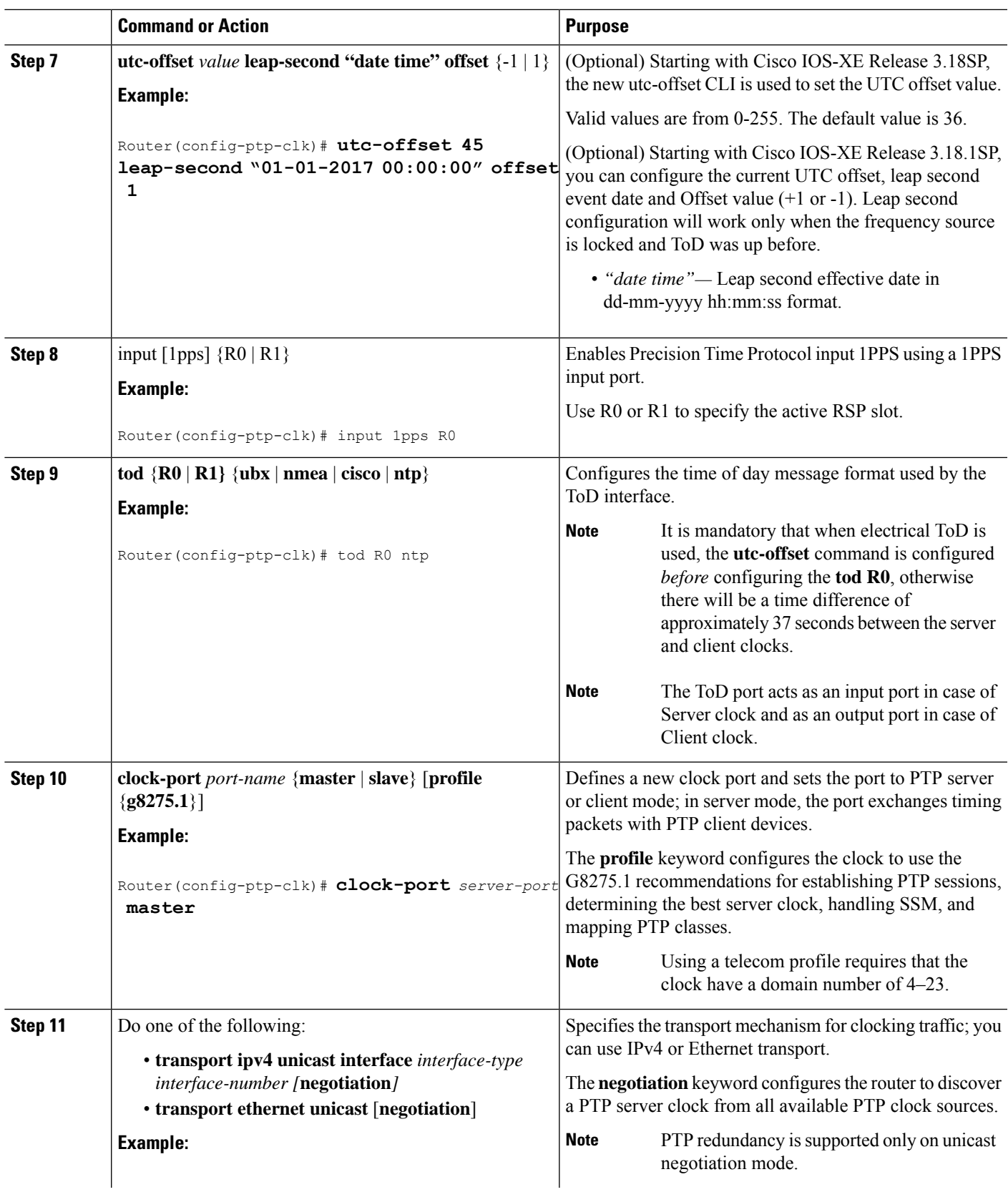

 $\mathbf I$ 

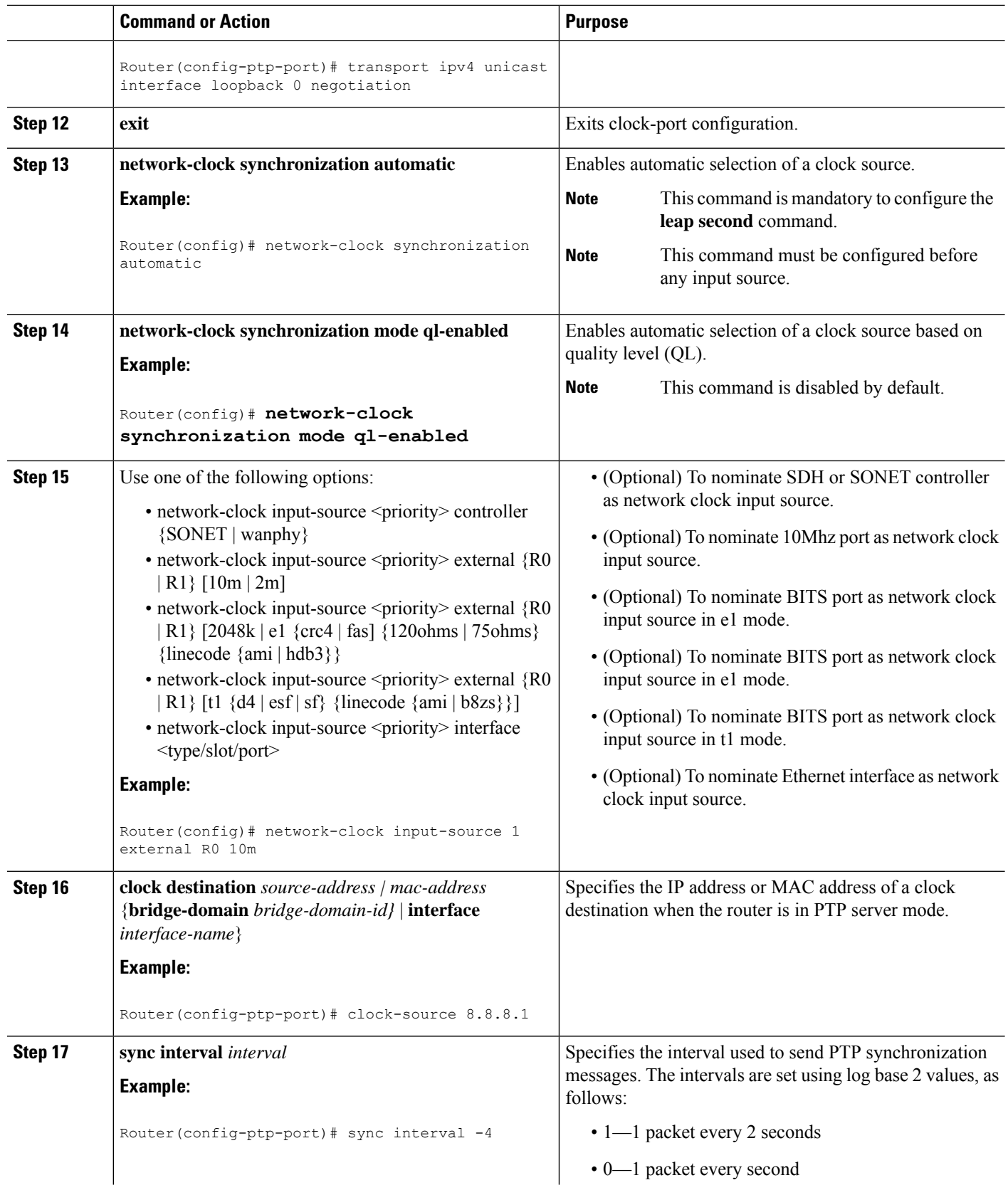

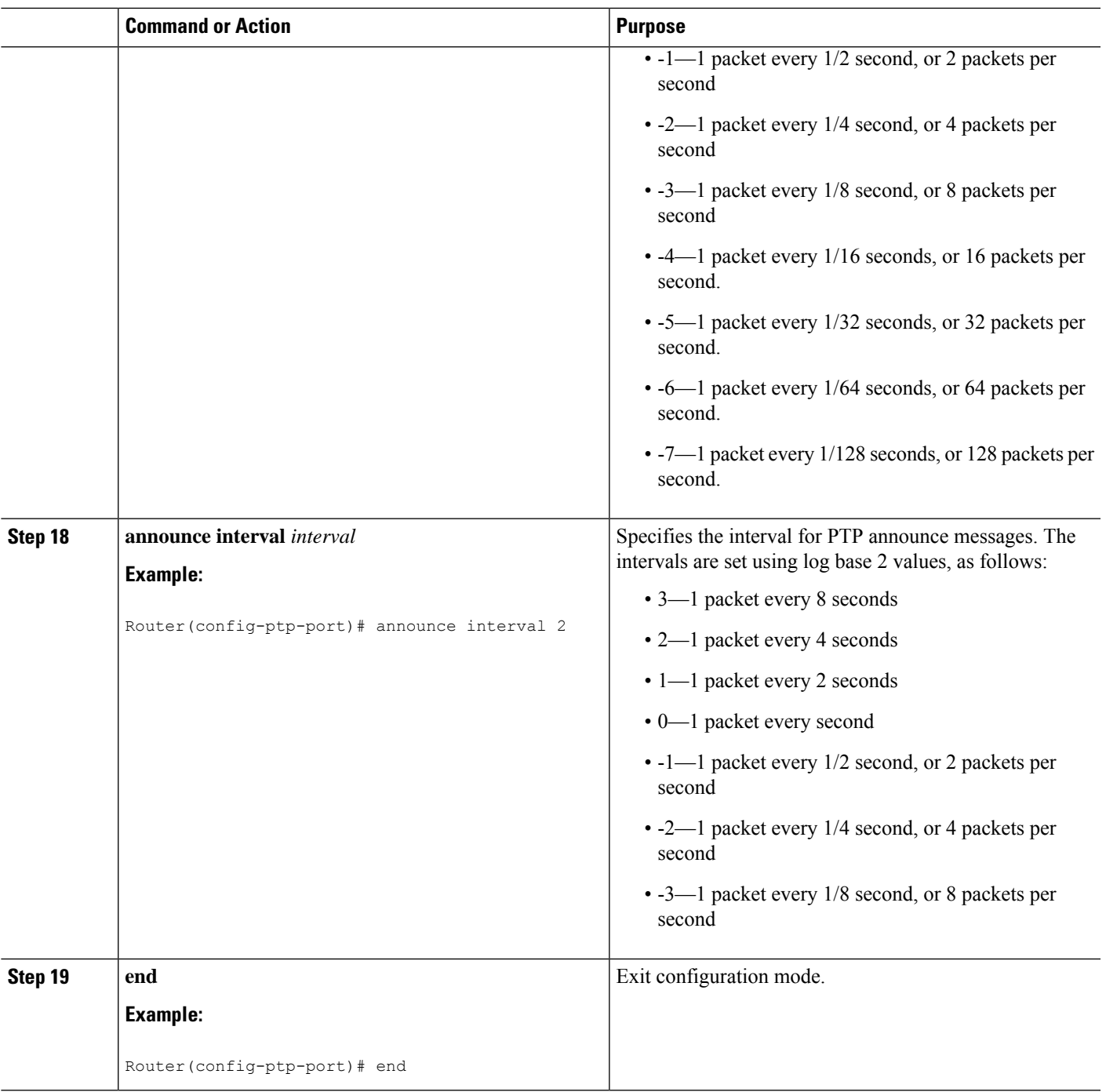

### **Example**

The following example shows that the utc-offset is configured before configuring the ToD to avoid a delay of 37 seconds between the server and client clocks:

```
ptp clock ordinary domain 24
local-priority 1
```

```
priority2 128
utc-offset 37
tod R0 cisco
clock-port server-port-1 master profile g8275.1 local-priority 1
transport ethernet multicast interface Gig 0/0/1
```
# <span id="page-19-0"></span>**Configuring a Client Ordinary Clock**

Follow these steps to configure the Cisco Router to act as a client ordinary clock.

### **SUMMARY STEPS**

- **1. enable**
- **2. configure terminal**
- **3. ptp clock ordinary domain** *domain-number* [**hybrid**]
- **4. output [1pps] {R0 | R1}** [**offset** *offset-value*] [**pulse-width** *value*]
- **5. tod** {**R0** | **R1}** {**ubx** | **nmea** | **cisco** | **ntp**}
- **6. clock-port** *port-name* {**master** | **slave**} [**profile** {**g8275.1**}]
- **7.** Do one of the following:

•

- **transport ipv4 unicast interface** *interface-type interface-number [***negotiation***]*
- **transport ethernet unicast** [**negotiation**]
- **8. clock source** *source-address | mac-address* {**bridge-domain** *bridge-domain-id*} | **interface** *interface-name*} [*priority*]
- **9. announce timeout** *value*
- **10. delay-req interval** *interval*
- **11. end**

### **DETAILED STEPS**

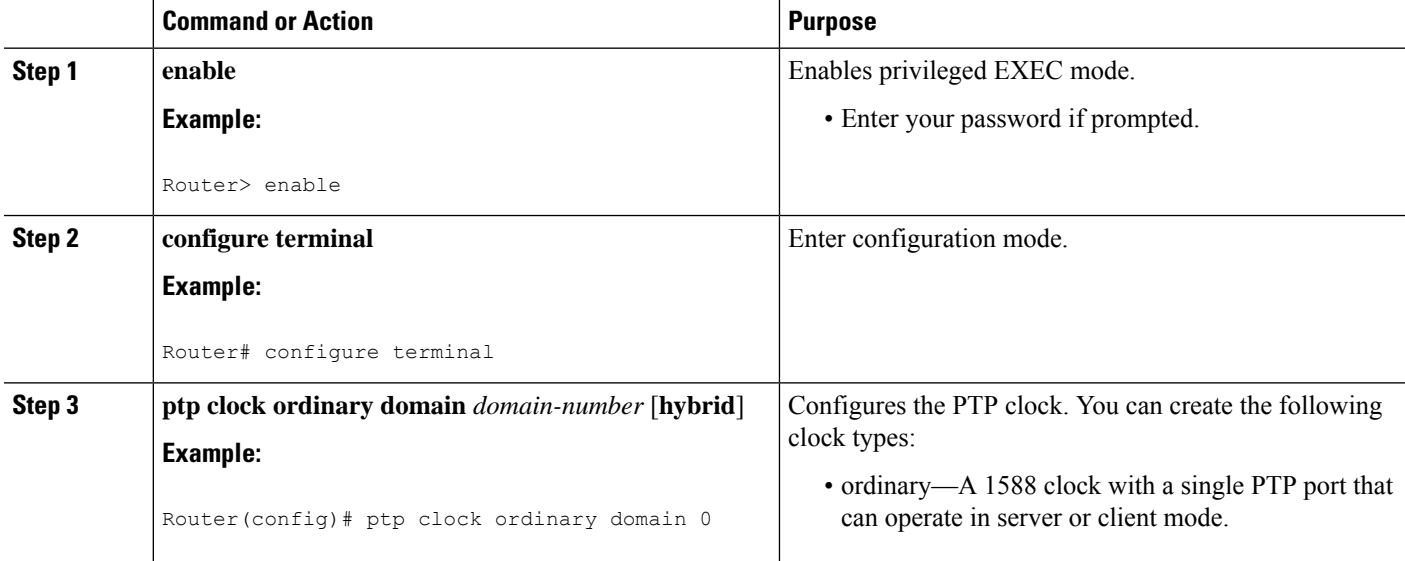

 $\mathbf{l}$ 

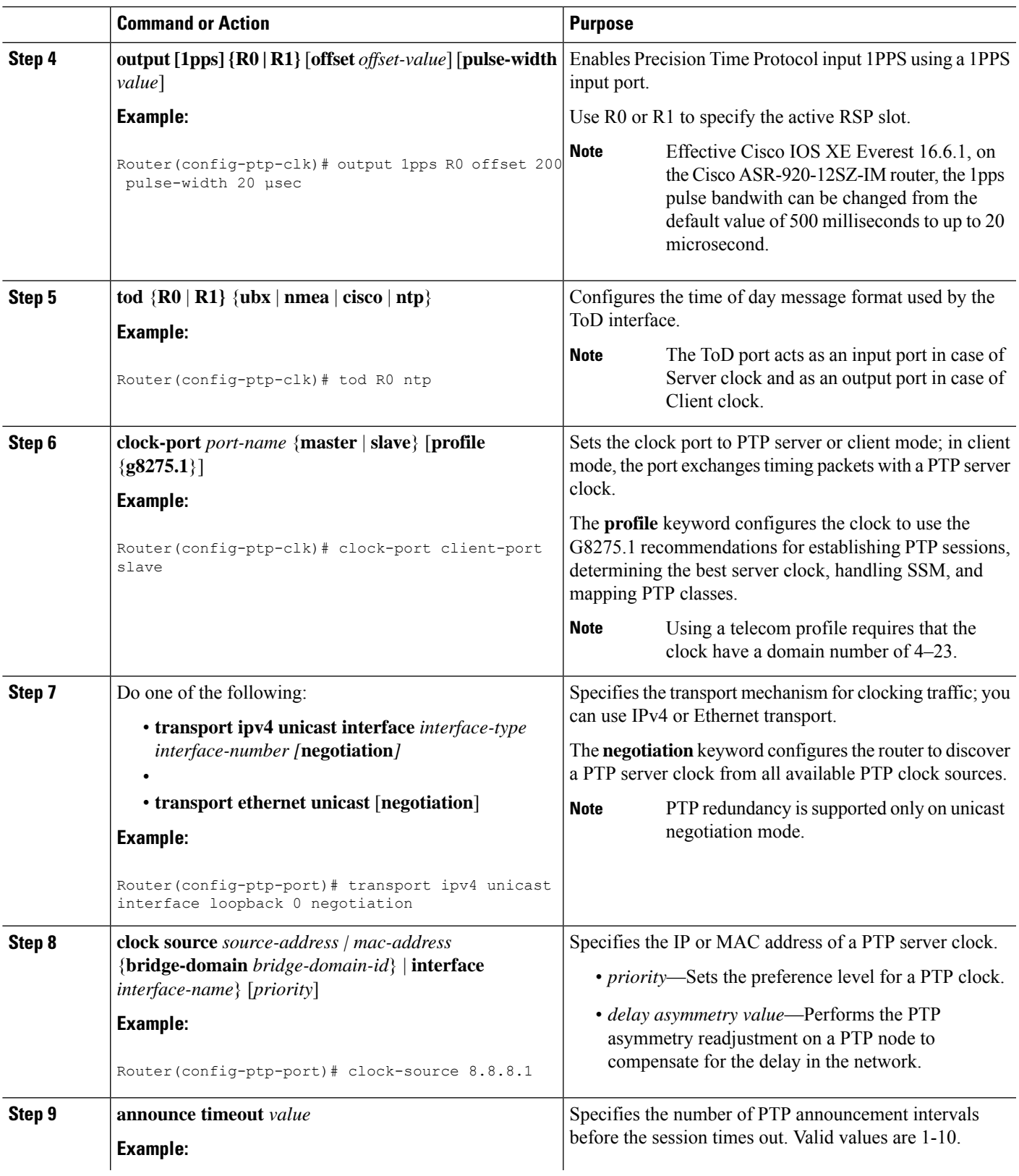

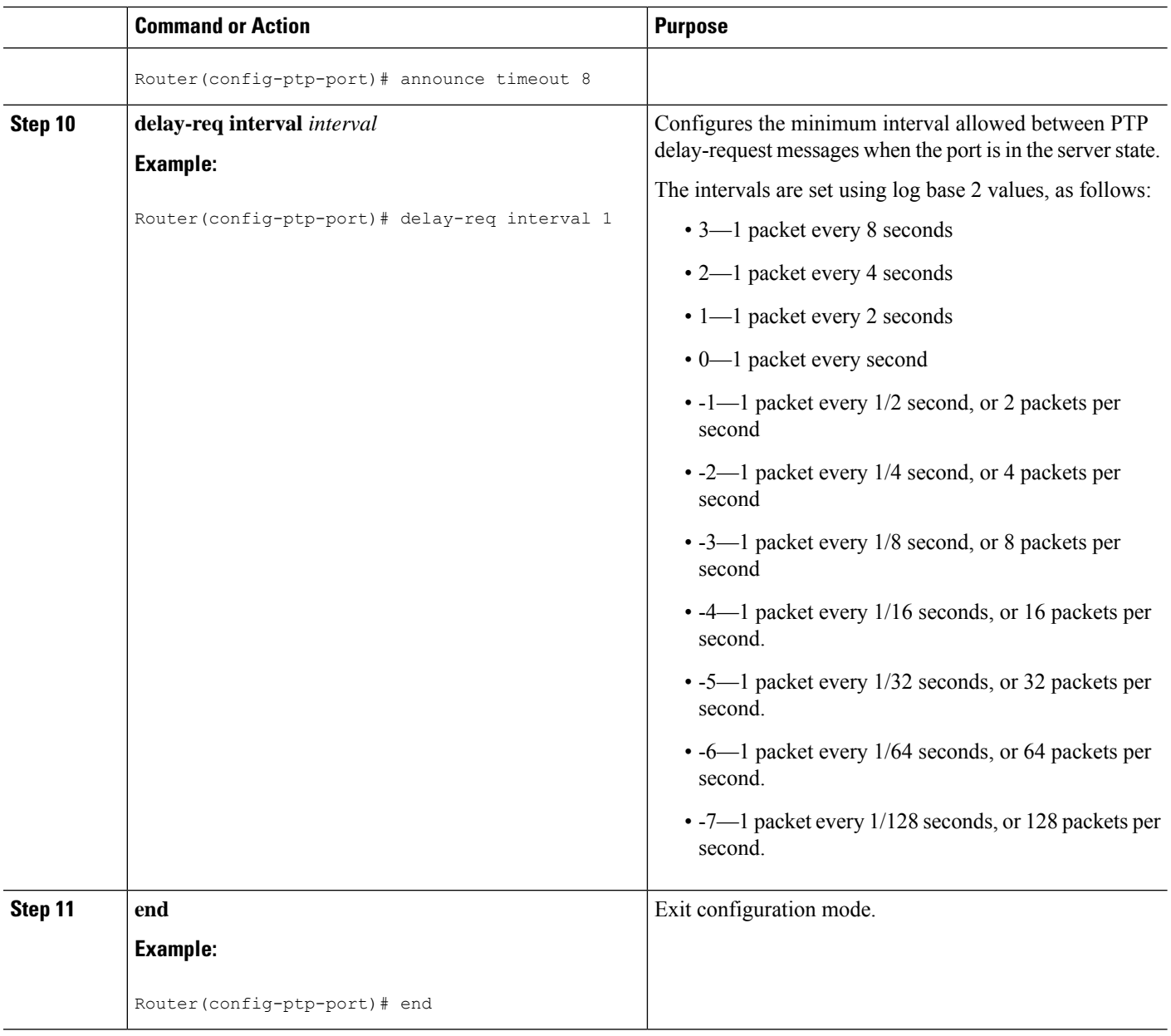

# **Configuring a Boundary Clock**

Follow these steps to configure the Cisco ASR 920 Series Router to act as a boundary clock.

### **SUMMARY STEPS**

- **1. enable**
- **2. configure terminal**
- **3. ptp clock ordinary domain** *domain-number*
- **4.** time-properties persist **value**
- **5. clock-port** *port-name* {**master** | **slave**} [**profile** {**g8265.1**}]
- **6. transport ipv4** unicast **interface** *interface-type interface-number [***negotiation***]*
- **7. clock-source** *source-address [priority]*
- **8. clock-port** *port-name* {**master** | **slave**} [**profile** {**g8265.1**}]
- **9. transport ipv4** unicast **interface** *interface-type interface-number [***negotiation***]*
- **10. end**

### **DETAILED STEPS**

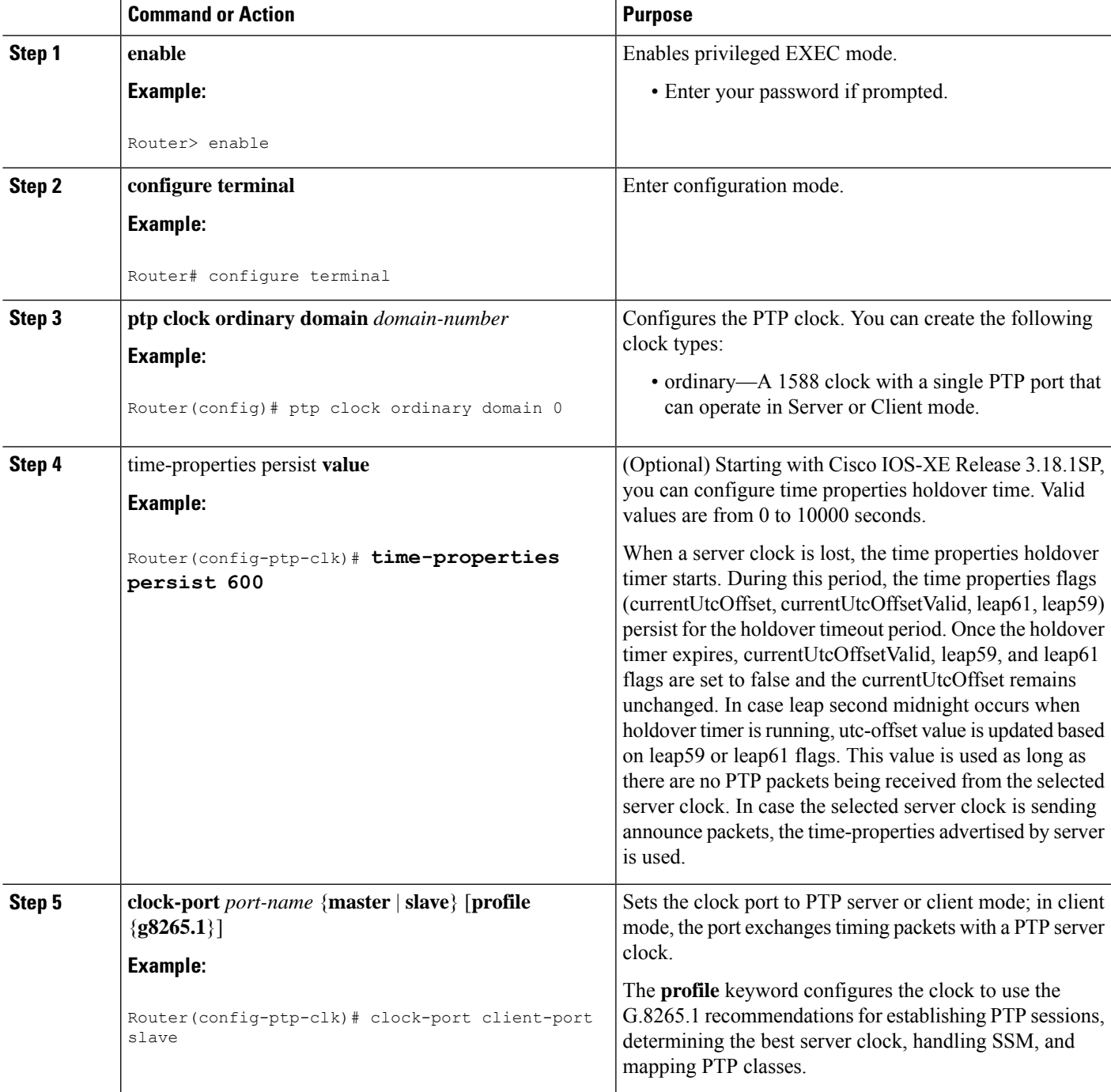

I

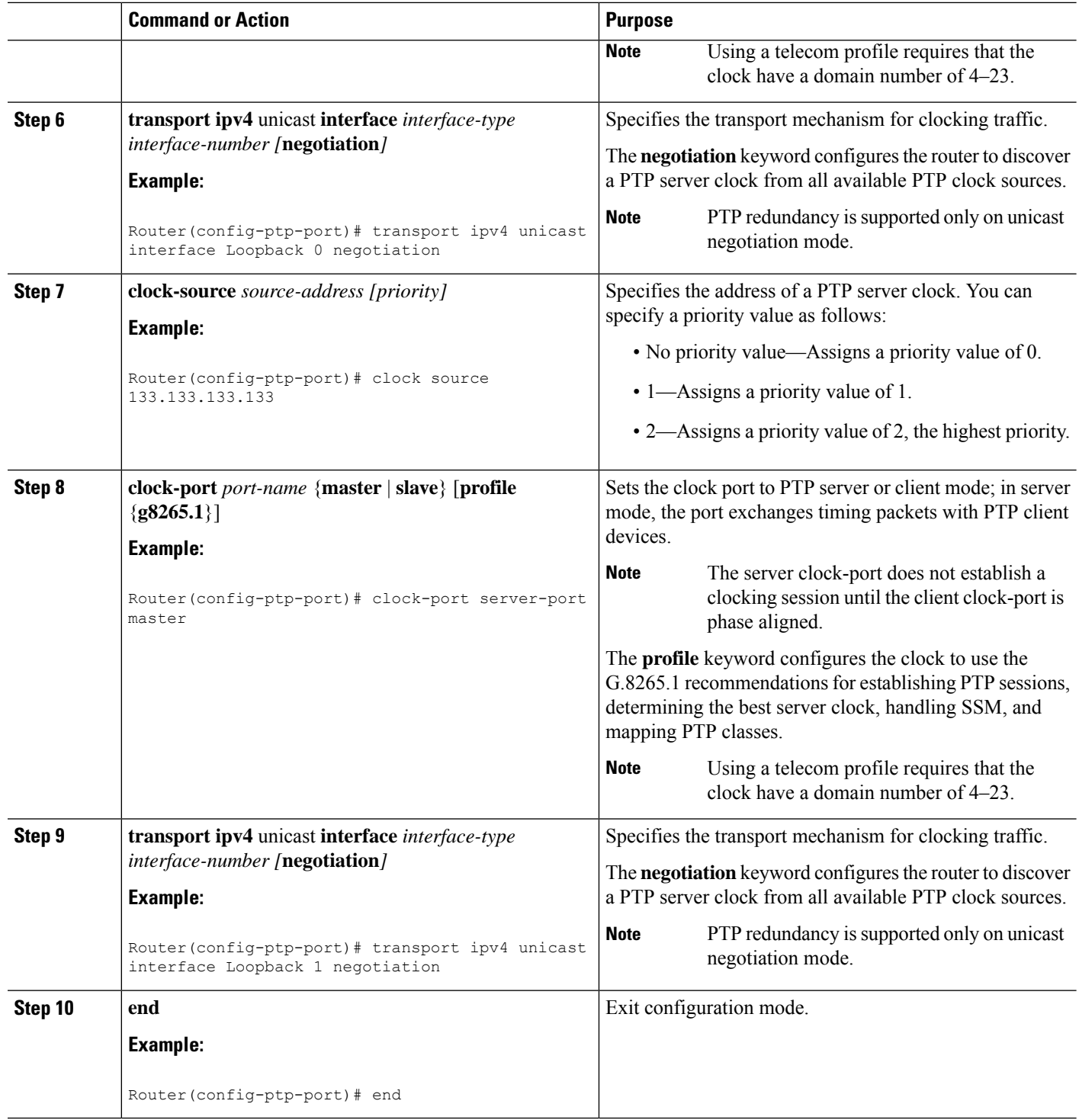

# <span id="page-23-0"></span>**Configuring a Transparent Clock**

Follow these steps to configure the Cisco ASR 920 Series Router as an end-to-end transparent clock.

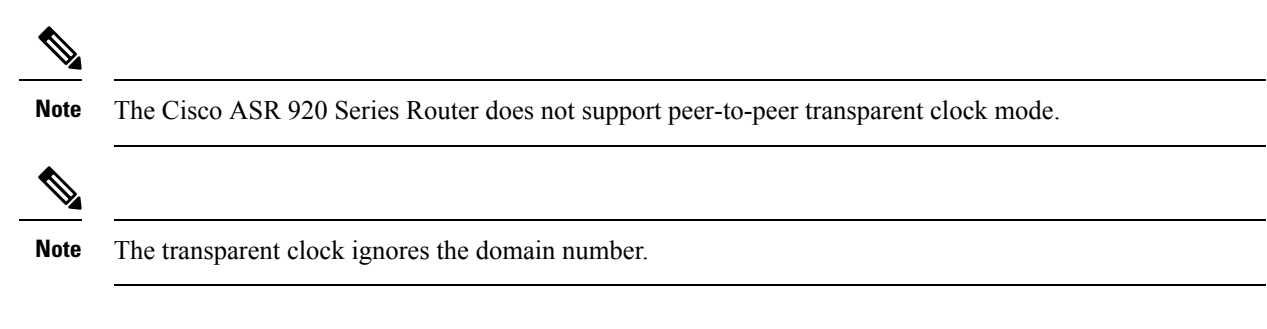

### **SUMMARY STEPS**

- **1. enable**
- **2. configure terminal**
- **3. ptp clock e2e-transparent domain** *domain-number*
- **4. exit**

### **DETAILED STEPS**

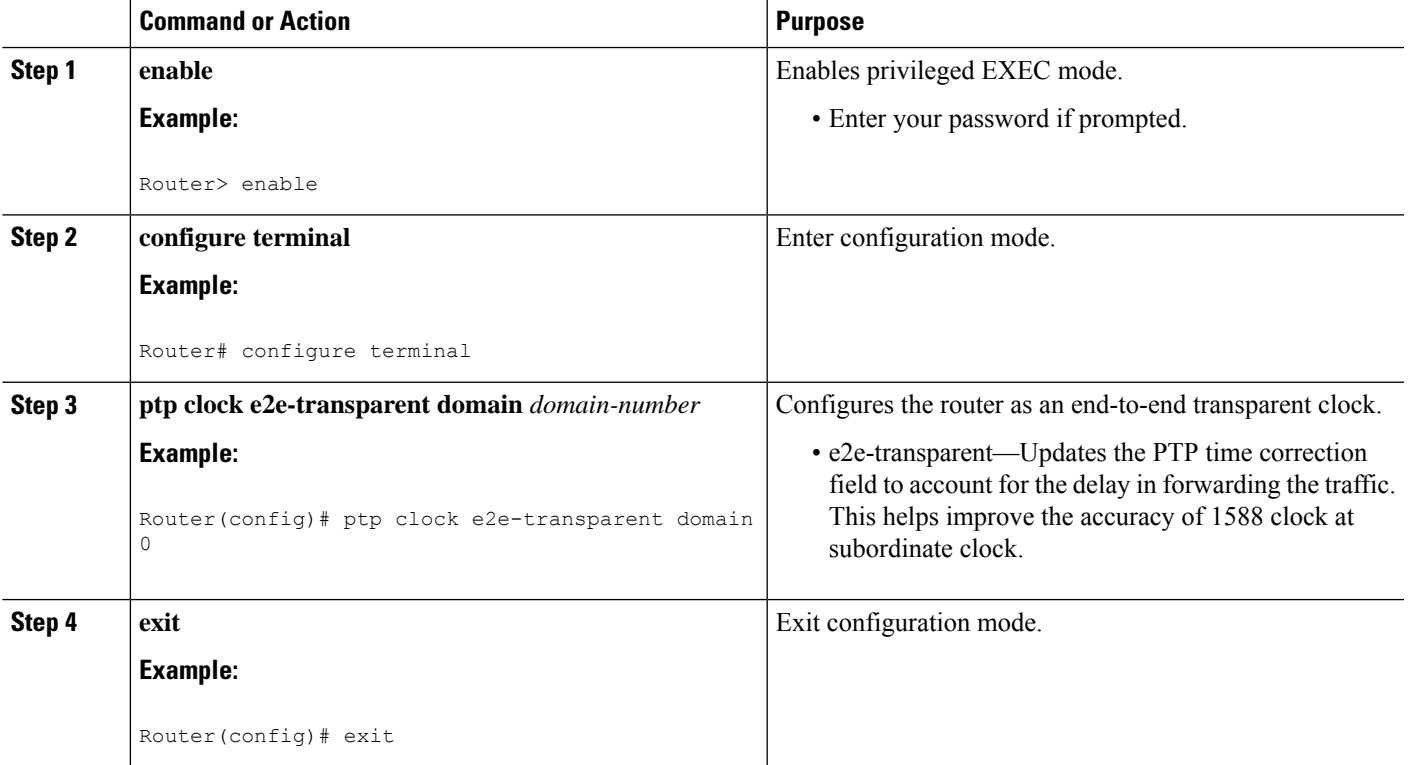

# **Configuring a Hybrid Boundary Clock**

Follow these steps to configure a hybrid clocking in boundary clock mode.

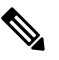

**Note**

When configuring a hybrid clock, ensure that the frequency and phase sources are traceable to the same server clock.

### **SUMMARY STEPS**

- **1. enable**
- **2. configure terminal**
- **3. ptp clock** {**ordinary** | **boundary**} **domain** *domain-number* **hybrid**
- **4.** time-properties persist **value**
- **5. utc-offset** *value* **leap-second "date time" offset** {-1 | 1}
- **6. min-clock-class** *value*
- **7. clock-port** *port-name* {**master** | **slave**} [**profile** {**g8275.1**}]
- **8. transport ipv4** unicast **interface** *interface-type interface-number [***negotiation***] [***single-hop]**
- **9. clock-source** *source-address [priority]*
- **10. clock-port** *port-name* {**master** | **slave**} [**profile** {**g8275.1**}]
- **11. transport ipv4** unicast **interface** *interface-type interface-number [***negotiation***] [***single-hop]**
- **12. exit**
- **13. network-clock synchronization automatic**
- **14. network-clock synchronization mode ql-enabled**
- **15.** Use one of the following options:
	- network-clock input-source <priority> controller {SONET | wanphy}
	- network-clock input-source  $\langle$ priority> external  $\{R0 | R1\}$  [10m | 2m]
	- network-clock input-source <priority> external {R0 | R1} [2048k | e1 {cas {120ohms | 75ohms |  $\{crc4\}\}\$
	- network-clock input-source  $\epsilon$  spriority external {R0 | R1} [2048k | e1 {crc4 | fas] {120ohms | 75ohms} {linecode {ami | hdb3}}
	- network-clock input-source  $\langle$ priority $\rangle$  external  $\{R0 | R1\}$  [t1  $\{d4 | \text{esf} | sf\}$  {linecode {ami | b8zs}}]
	- network-clock input-source <priority> interface <type/slot/port>
- **16.** network-clock synchronization input-threshold *ql value*
- **17. network-clock hold-off** {**0** | *milliseconds*}
- **18. end**

### **DETAILED STEPS**

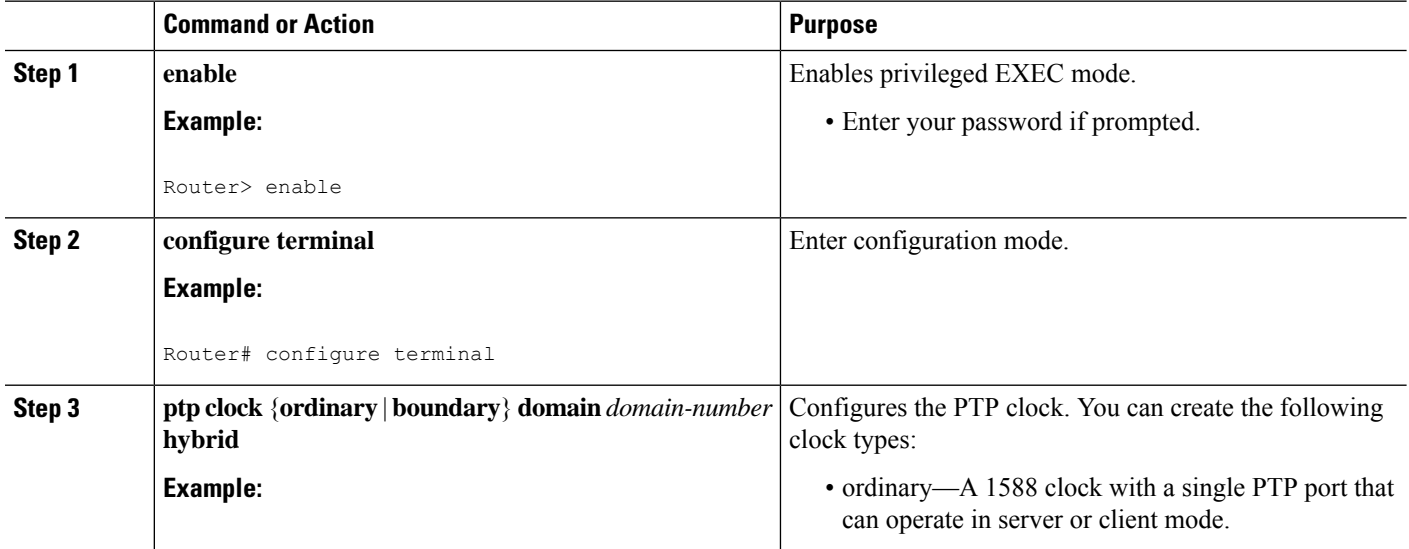

 $\blacksquare$ 

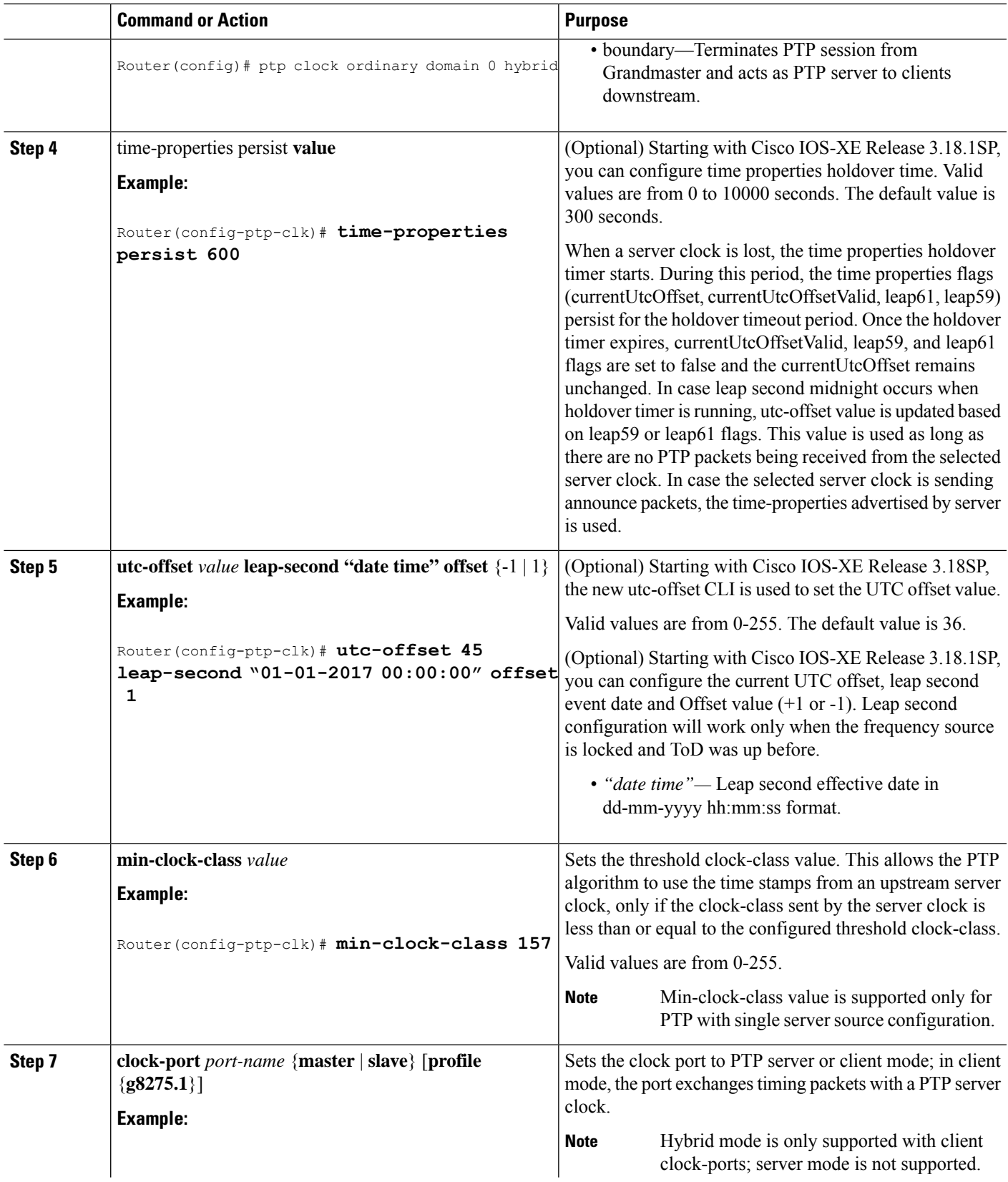

 $\mathbf I$ 

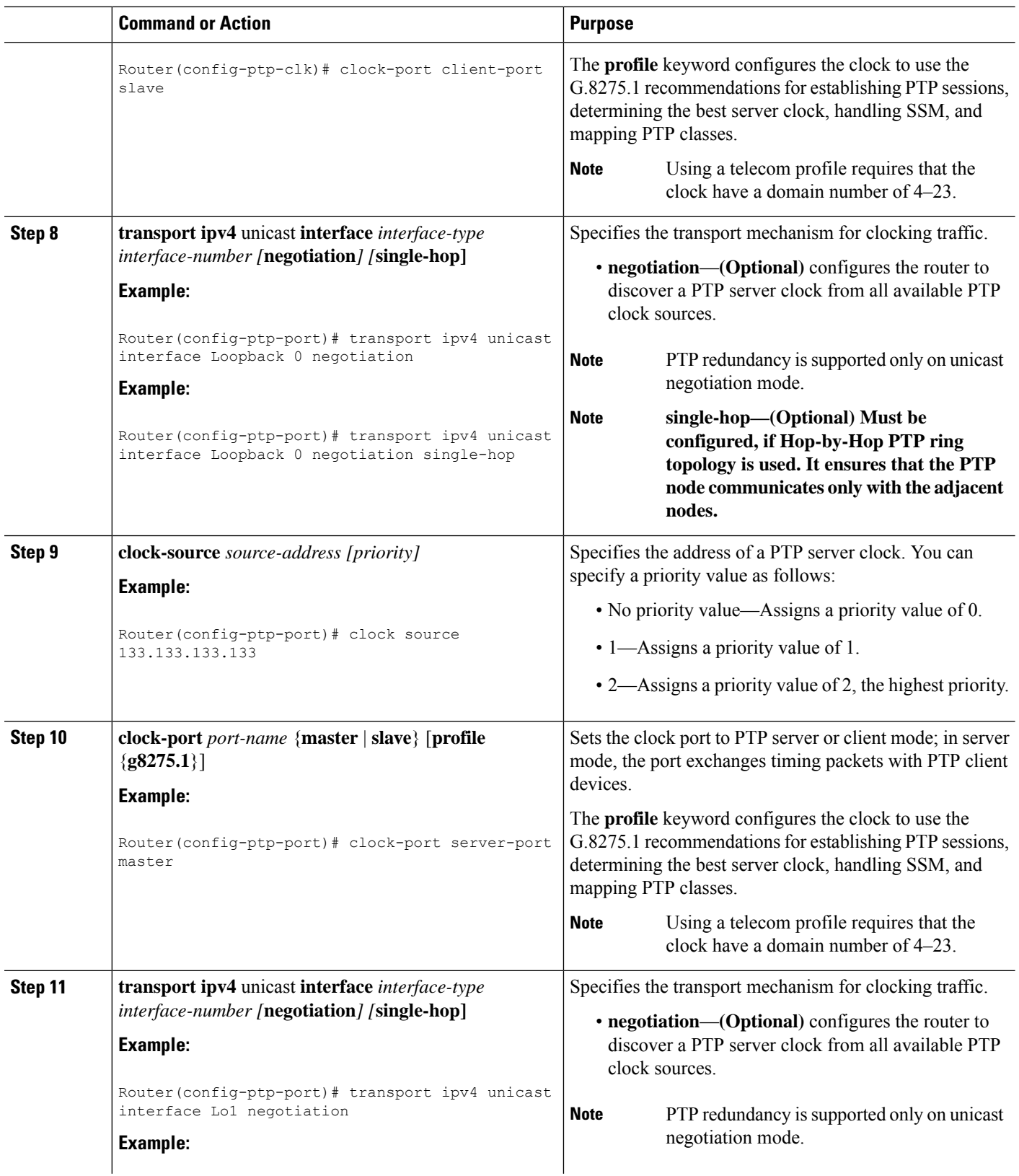

ı

 $\mathbf l$ 

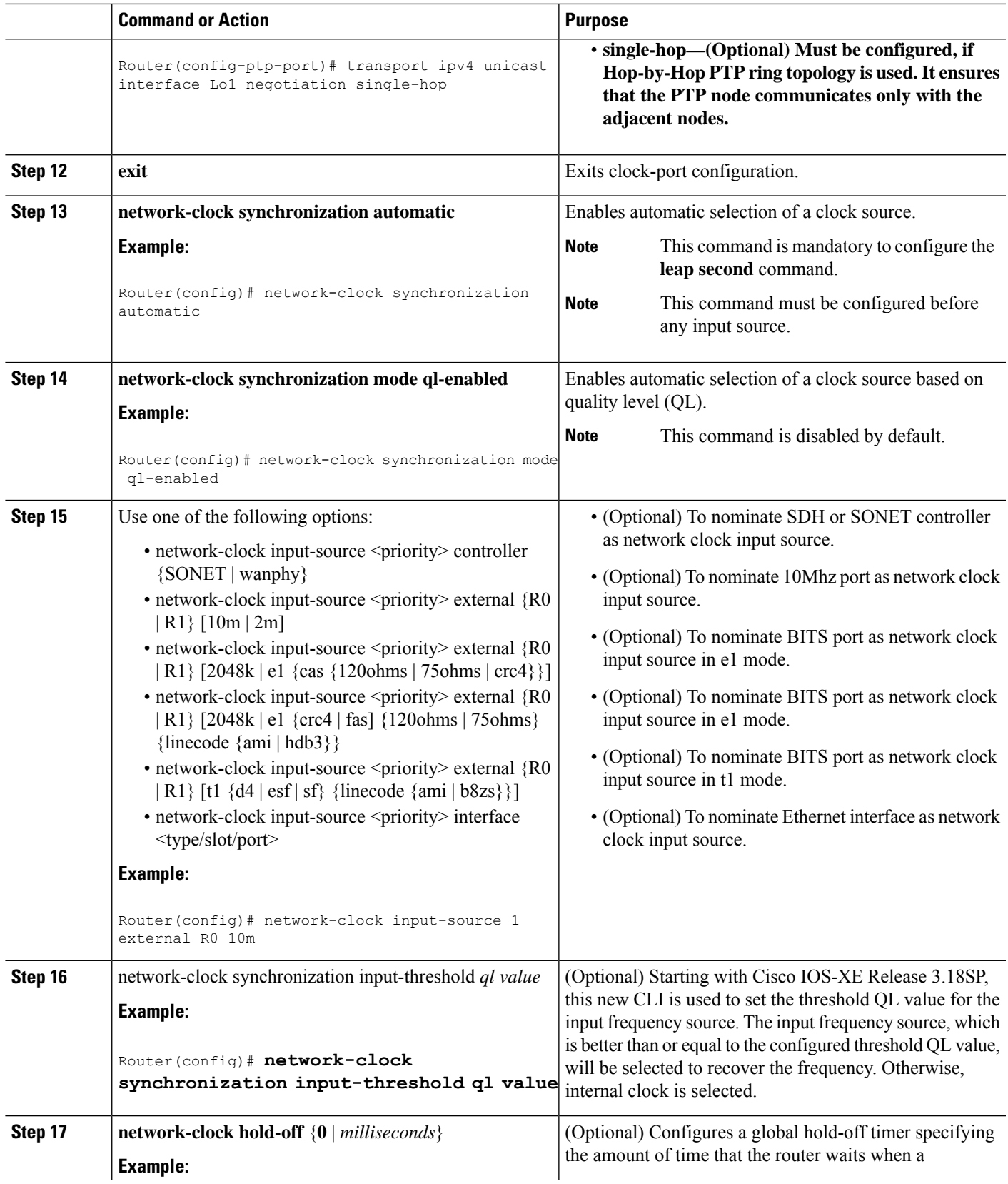

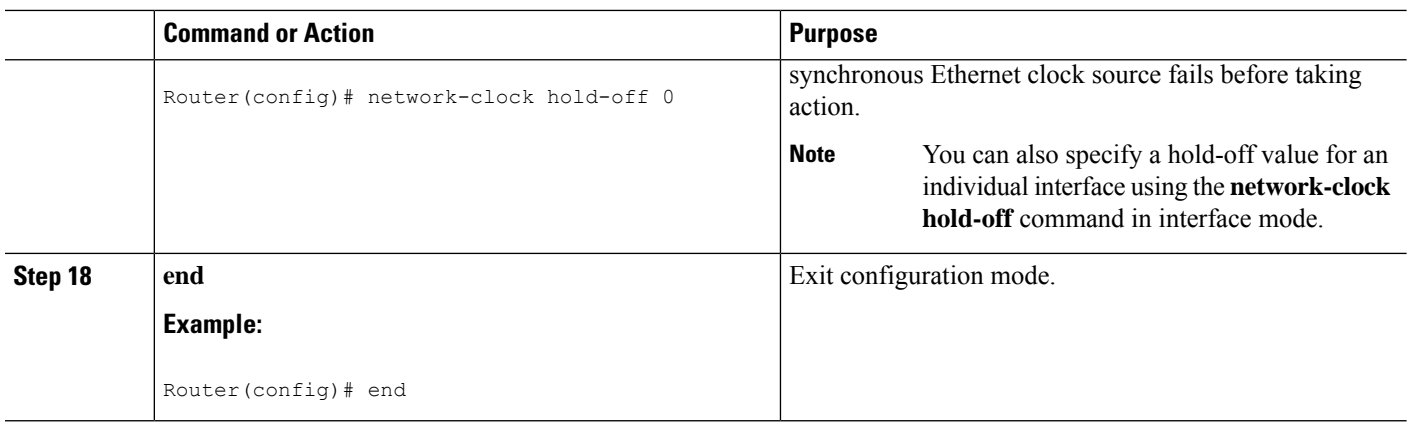

# **Configuring a Hybrid Ordinary Clock**

Follow these steps to configure a hybrid clocking in ordinary clock client mode.

**Note**

When configuring a hybrid clock, ensure that the frequency and phase sources are traceable to the same server clock.

### **SUMMARY STEPS**

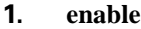

- **2. configure terminal**
- **3. ptp clock** {**ordinary** | **boundary**} **domain** *domain-number* **hybrid**
- **4. output [1pps] {R0 | R1}** [**offset** *offset-value*] [**pulse-width** *value*]
- **5. tod** {**R0** | **R1}** {**ubx** | **nmea** | **cisco** | **ntp**}
- **6. clock-port** *port-name* {**master** | **slave**} [**profile** {**g8265.1**}]
- **7. transport ipv4 unicast interface** *interface-type interface-number [***negotiation***]*
- **8. clock-source** *source-address [priority]*
- **9. exit**
- **10.** Use one of the following options:
	- network-clock input-source <priority> controller {SONET | wanphy}
	- network-clock input-source <priority> external {R0 | R1} [10m | 2m]
	- network-clock input-source <priority> external {R0 | R1} [2048k | e1 {cas {120ohms | 75ohms |  $crc4\}$
	- network-clock input-source  $\langle$ priority $\rangle$  external  $\{R0 | R1\}$  [2048k | e1  $\{$  crc4 | fas]  $\{120 \text{ohms} \}$ 75ohms} {linecode {ami | hdb3}}
	- network-clock input-source  $\langle$ priority> external {R0 | R1 } [t1 {d4 | esf | sf} {linecode {ami | b8zs}}]
	- network-clock input-source <priority> interface <type/slot/port>
- **11. network-clock synchronization mode ql-enabled**
- **12. network-clock hold-off** {**0** | *milliseconds*}
- **13. end**

### **DETAILED STEPS**

 $\mathbf{l}$ 

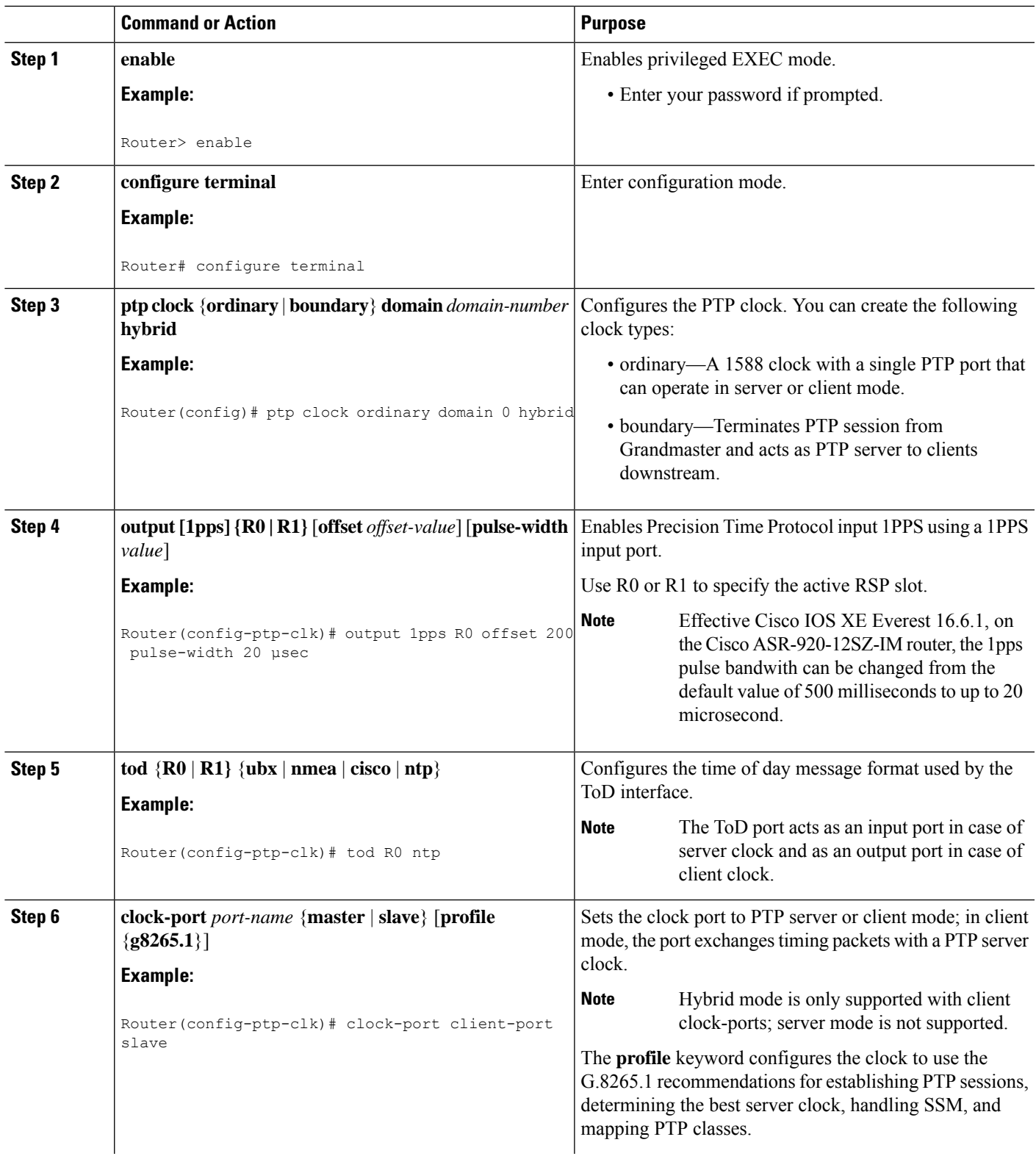

 $\mathbf I$ 

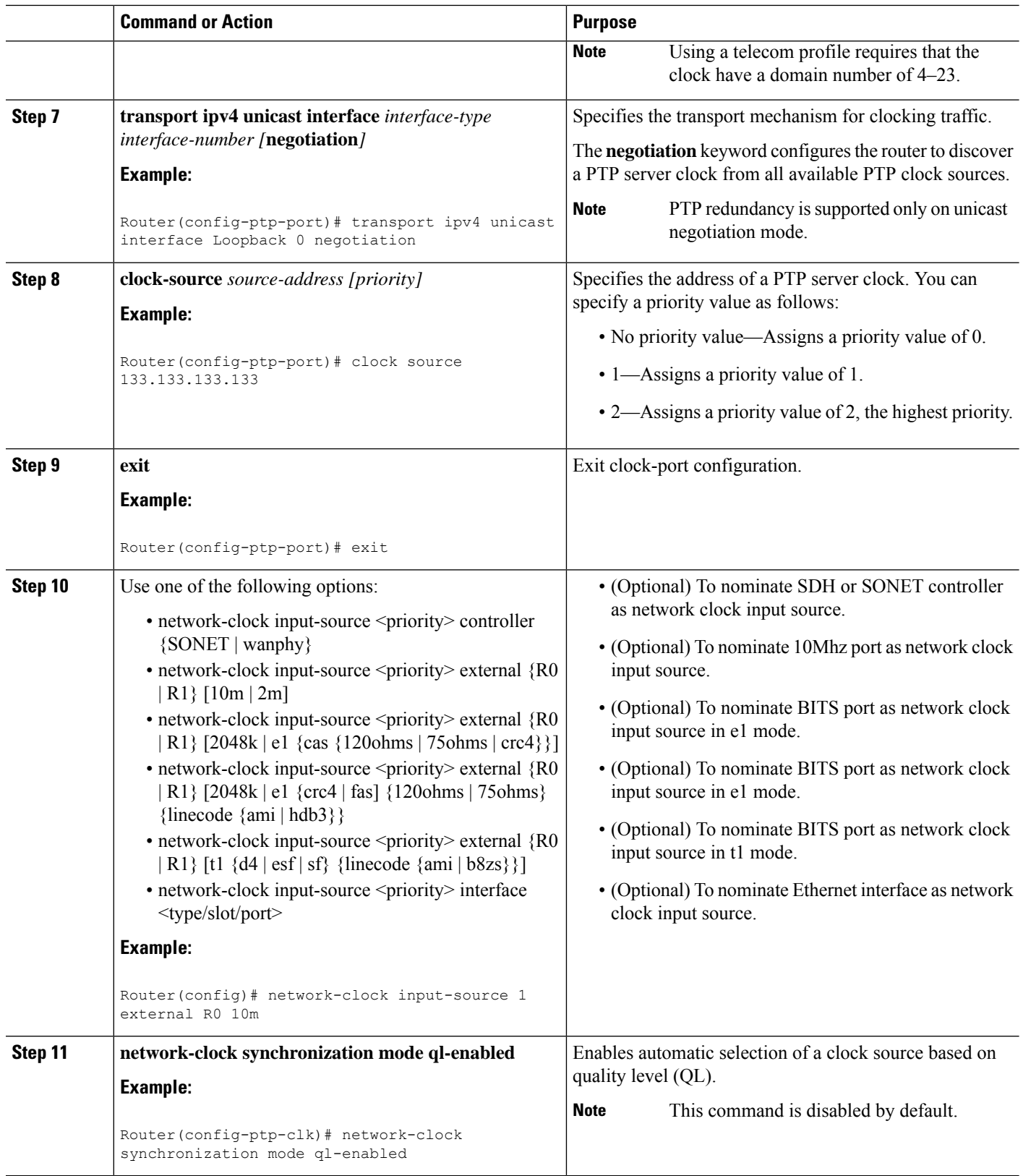

ı

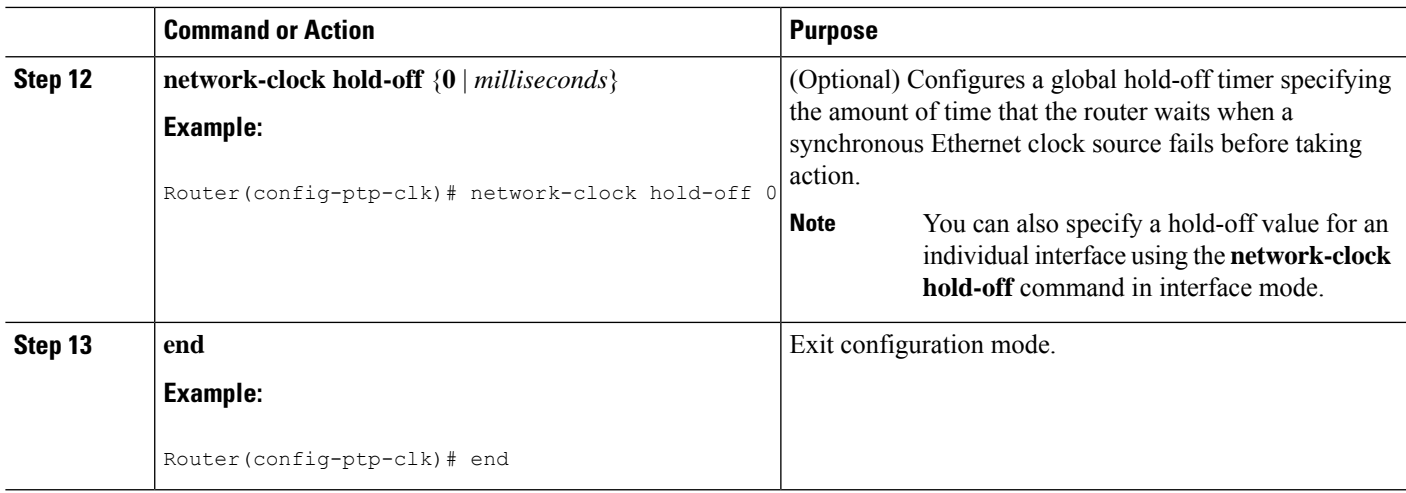

# **Configuring PTP Redundancy**

The following sections describe how to configure PTP redundancy on the Cisco ASR 920 Series Router:

# **Configuring PTP Redundancy in Client Clock Mode**

Follow these steps to configure clocking redundancy in client clock mode:

### **SUMMARY STEPS**

- **1. enable**
- **2. configure terminal**
- **3. ptp clock** {**ordinary** | **boundary**} **domain** *domain-number* [**hybrid**]
- **4. ptp clock e2e-transparent domain** *domain-number*
- **5. clock-port** *port-name* {**master** | **slave**} [**profile** {**g8265.1**}]
- **6. transport ipv4 unicast interface** *interface-type interface-number [***negotiation***] [***single-hop]**
- **7. clock-source** *source-address [priority]*
- **8. clock-source** *source-address [priority]*
- **9. clock-source** *source-address [priority]*
- **10. end**

### **DETAILED STEPS**

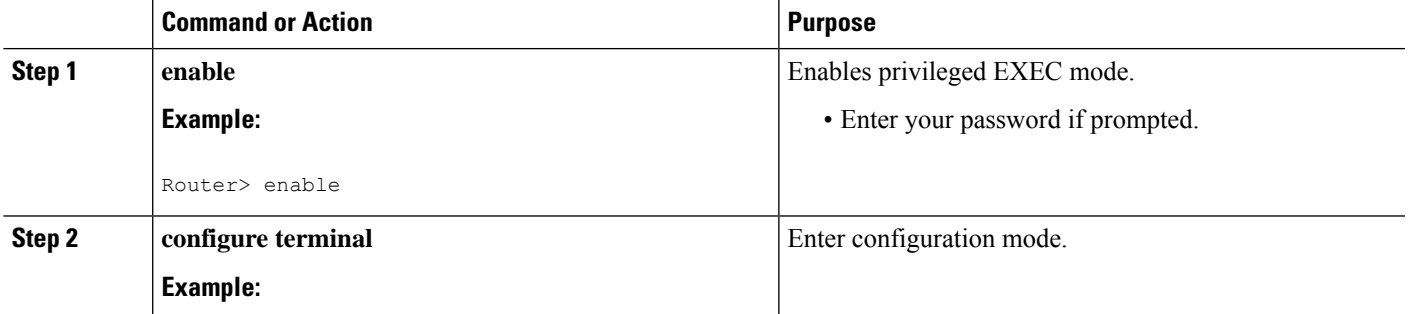

 $\mathbf I$ 

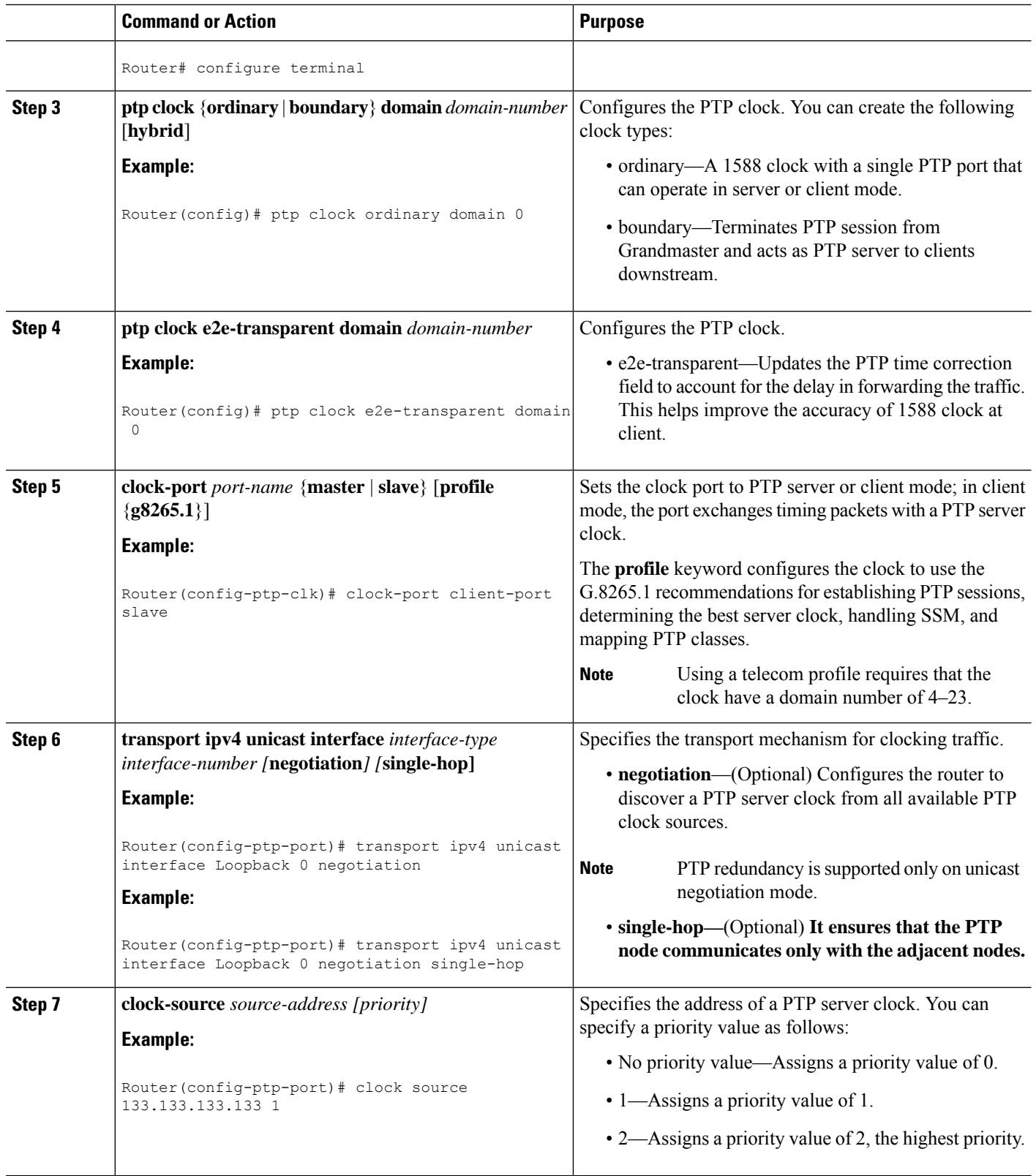

ı

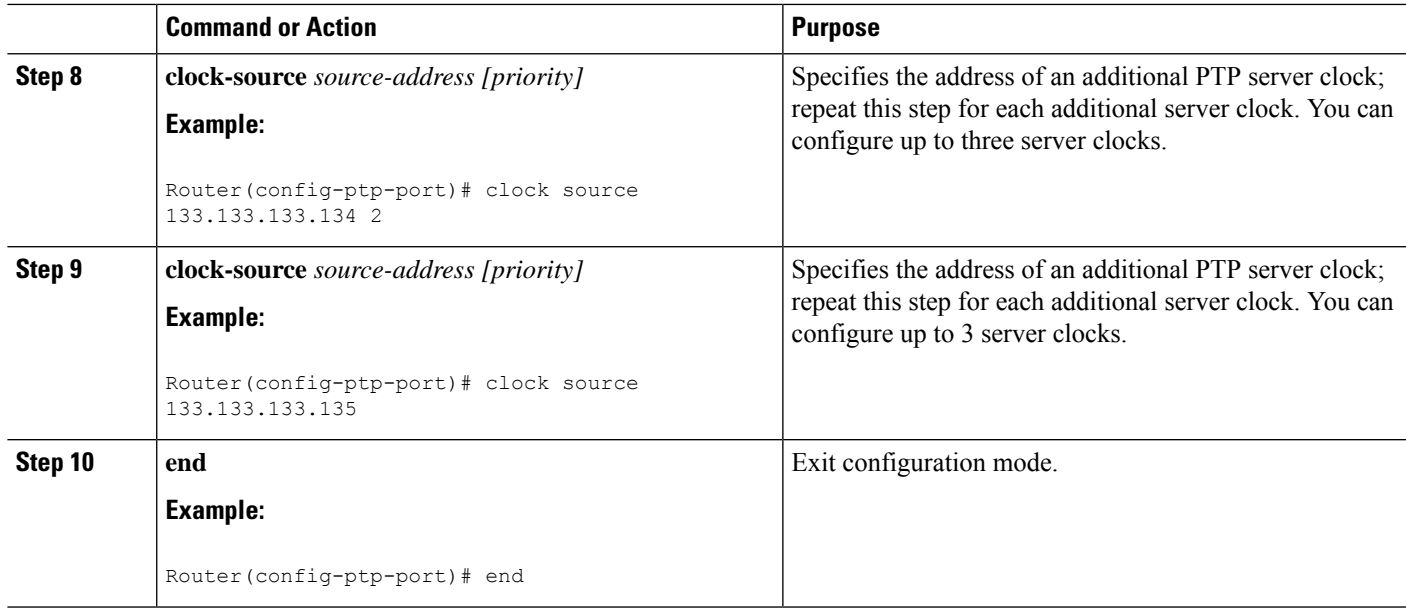

# **Configuring PTP Redundancy in Boundary Clock Mode**

Follow these steps to configure clocking redundancy in boundary clock mode:

### **SUMMARY STEPS**

- **1. enable**
- **2.** Router# **configure terminal**
- **3. ptp clock** {**ordinary** | **boundary**} **domain** *domain-number* [**hybrid**]
- **4. ptp clock e2e-transparent domain** *domain-number*
- **5. clock-port** *port-name* {**master** | **slave**} [**profile** {**g8265.1**}]
- **6. transport ipv4 unicast interface** *interface-type interface-number [***negotiation***] [***single-hop]**
- **7. clock-source** *source-address [priority]*
- **8. clock-source** *source-address [priority]*
- **9. clock-source** *source-address [priority]*
- **10. clock-port** *port-name* {**master** | **slave**} [**profile** {**g8265.1**}]
- **11. transport ipv4 unicast interface** *interface-type interface-number [***negotiation***] [***single-hop]**
- **12. end**

### **DETAILED STEPS**

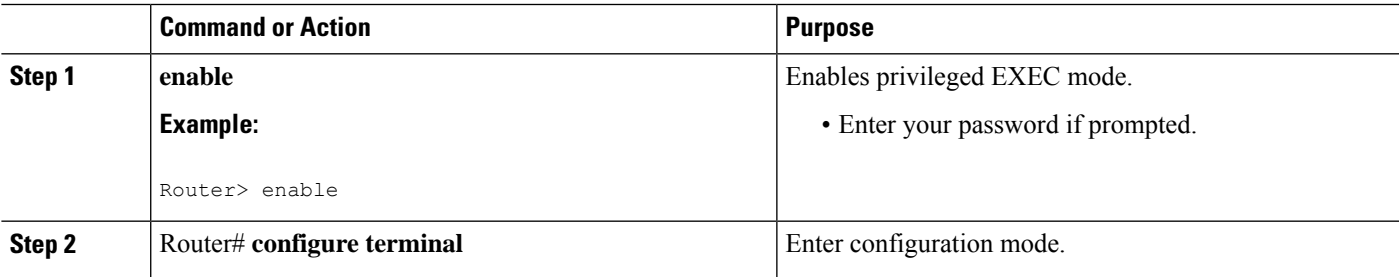

I

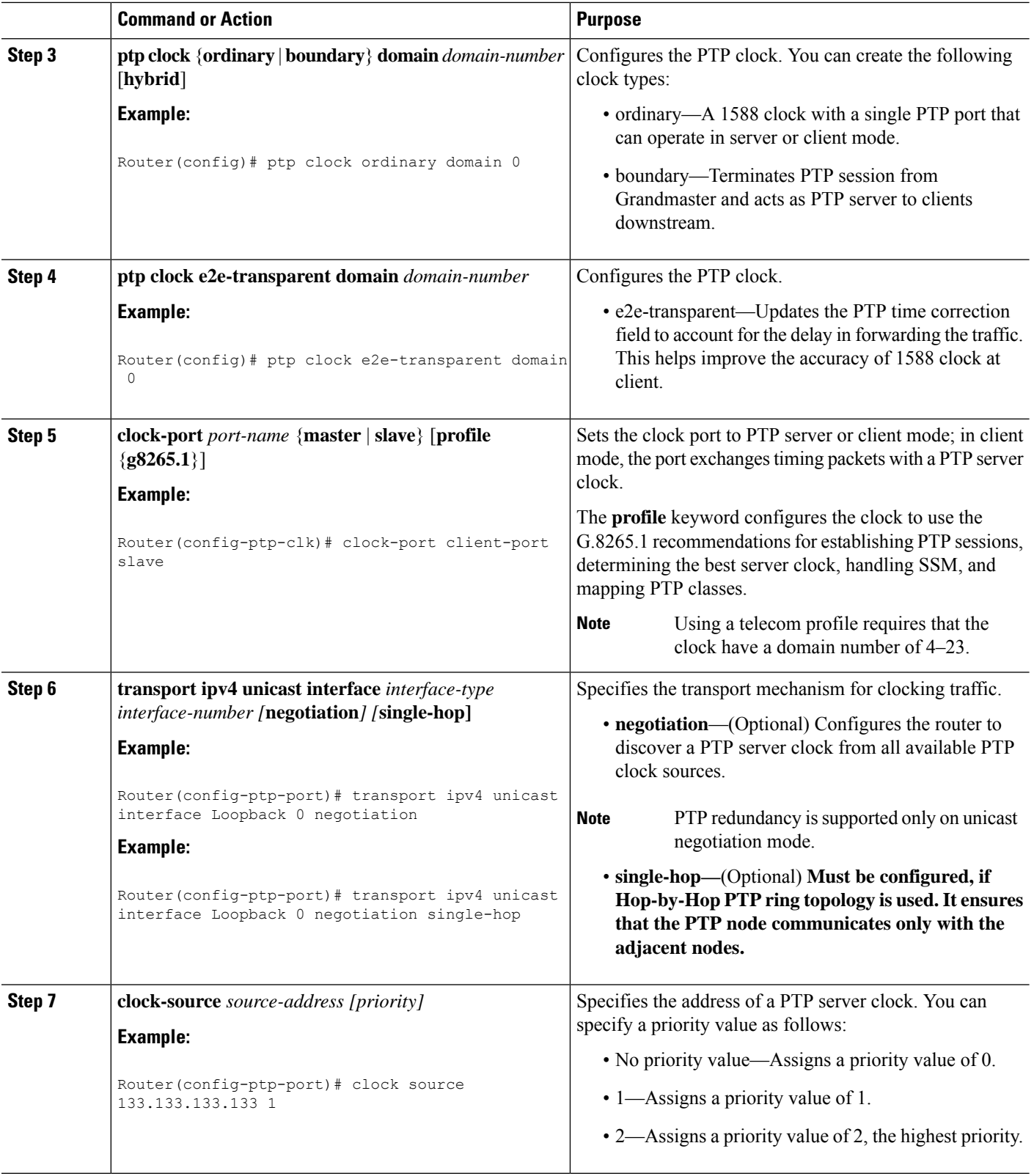

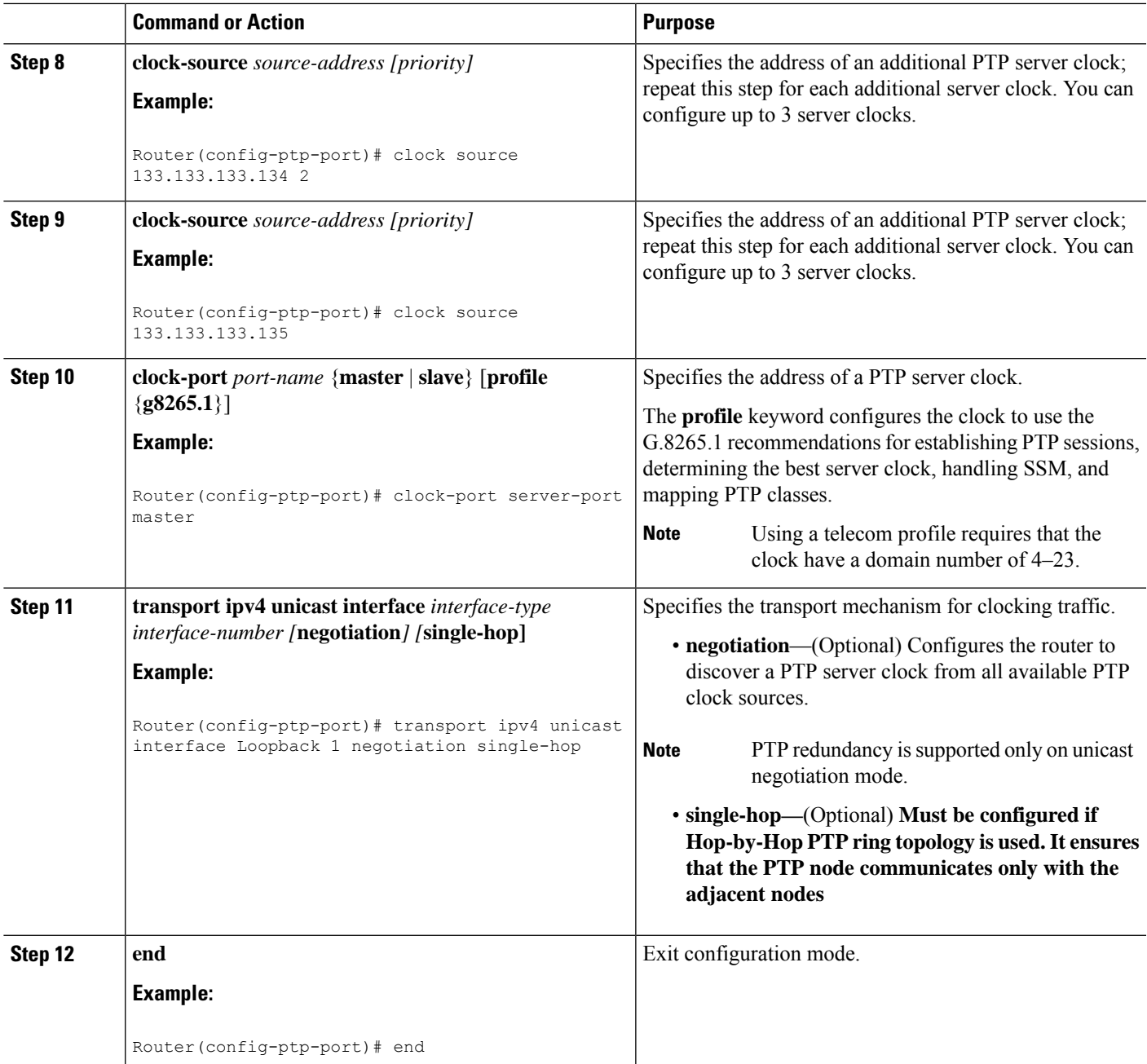

# <span id="page-36-0"></span>**Synchronizing the System Time to a Time-of-Day Source**

The following sections describe how to synchronize the system time to a time of day (ToD) clock source.

## **Synchronizing the System Time to a Time-of-Day Source (Server Mode)**

```
\label{eq:1} \mathscr{O}_{\mathbb{Z}}
```
System time to a ToD source (Server Mode) can be configured only when PTP server is configured. See [Configuring](#page-14-1) a Server Ordinary Clock, on page 15. Select any one of the four available ToD format; cisco, nmea, ntp or ubx.10m must be configured as network clock input source. **Note**

Follow these steps to configure the system clock to a ToD source in server mode.

### **SUMMARY STEPS**

- **1. enable**
- **2. configure terminal**
- **3. tod-clock input-source** *priority* {**gps** {**R0** | **R1**} | **ptp domain** *domain*}
- **4. exit**

### **DETAILED STEPS**

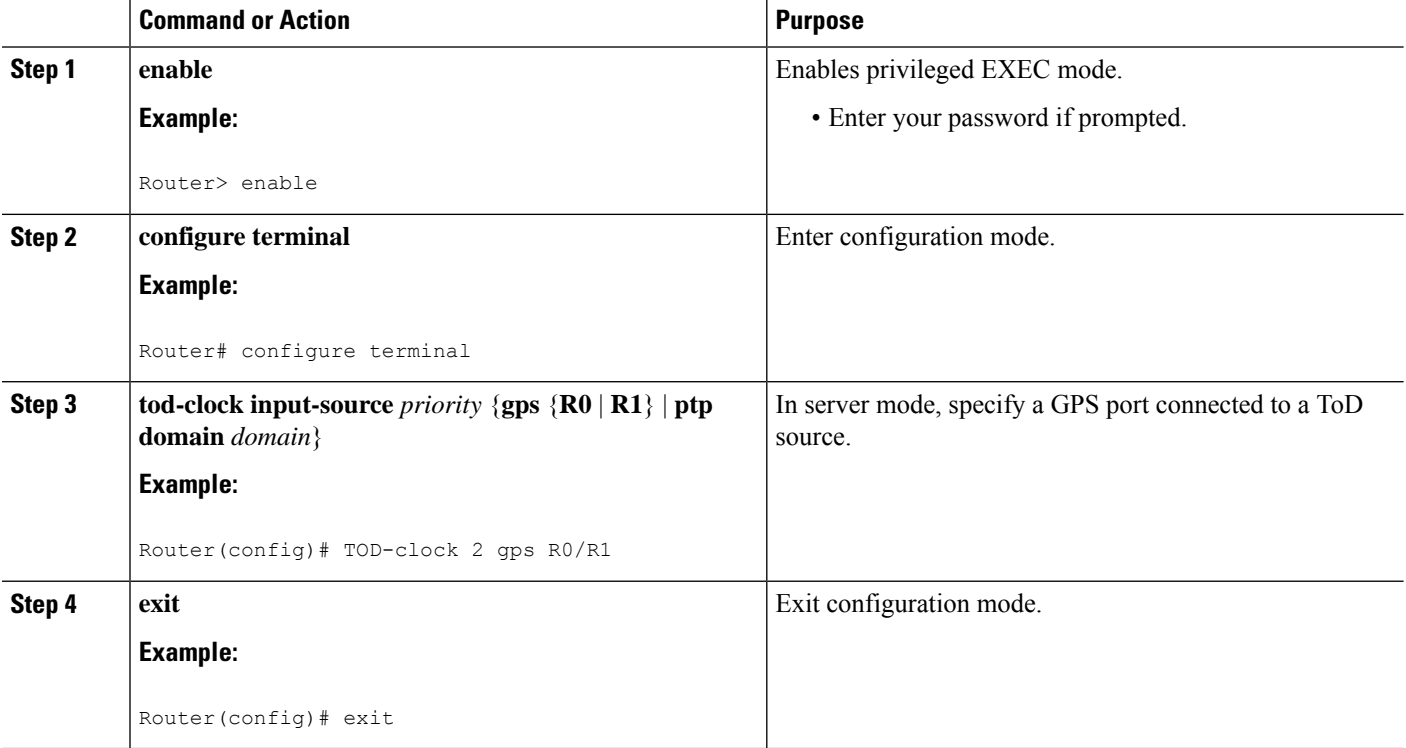

## **Synchronizing the System Time to a Time-of-Day Source (Client Mode)**

 $\mathscr{D}$ 

System time to a ToD source (Client Mode) can be configured only when PTP client is configured. See [Configuring](#page-19-0) a Client Ordinary Clock, on page 20. **Note**

Follow these steps to configure the system clock to a ToD source in client mode. In client mode, specify a PTP domain as a ToD input source.

### **SUMMARY STEPS**

- **1. enable**
- **2. configure terminal**
- **3. tod-clock input-source** *priority* {**gps** {**R0** | **R1**} | **ptp domain** *domain*}
- **4.** Router(config)# **end**

### **DETAILED STEPS**

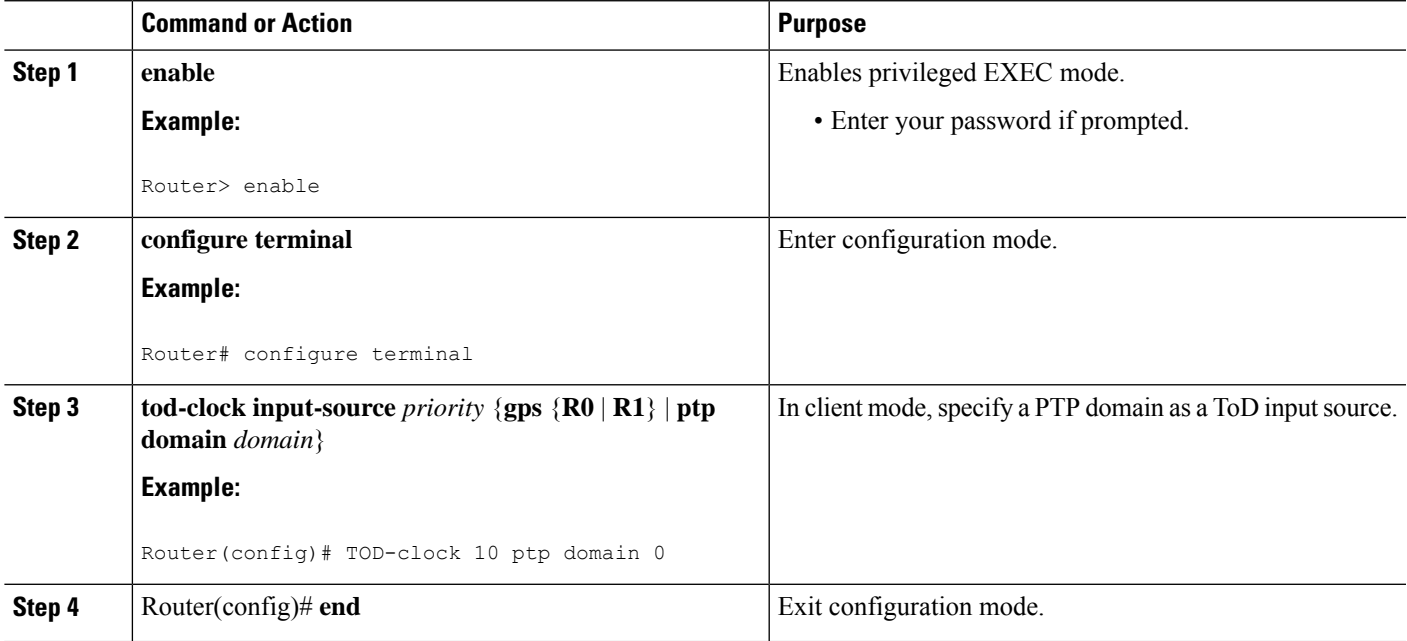

# <span id="page-38-0"></span>**Synchronous Ethernet ESMC and SSM**

Synchronous Ethernet is an extension of Ethernet designed to provide the reliability found in traditional SONET/SDH and T1/E1 networks to Ethernet packet networks by incorporating clock synchronization features. The supports the Synchronization Status Message (SSM) and Ethernet Synchronization Message Channel (ESMC) for synchronous Ethernet clock synchronization.

### **Configuring Synchronous Ethernet ESMC and SSM**

Follow these steps to configure ESMC and SSM on the Cisco Router:

### **SUMMARY STEPS**

- **1. enable**
- **2. configure terminal**
- **3. network-clock synchronization automatic**
- **4. network-clock eec** {**1** | **2**}
- **5. network-clock synchronization ssm option** {**1** | **2** {**GEN1** | **GEN2**}}
- **6.** Use one of the following options:
	- network-clock input-source <priority> controller {SONET | wanphy}
	- network-clock input-source  $\langle$ priority> external  $\{R0 | R1\}$  [10m | 2m]
	- network-clock input-source <priority> external {R0 | R1} [2048k | e1 {cas {120ohms | 75ohms |  $crc4\}$
	- network-clock input-source  $\langle$ priority $\rangle$  external {R0 | R1} [2048k | e1 {crc4 | fas] {120ohms | 75ohms} {linecode {ami | hdb3}}
	- network-clock input-source  $\langle$ priority $\rangle$  external  $\{R0 | R1\}$  [t1  $\{d4 | \text{esf} | f\}$  {linecode {ami | b8zs}}]
	- network-clock input-source <priority> interface <type/slot/port>
	- network-clock input-source <priority> ptp domain <domain-number>
- **7. network-clock synchronization mode ql-enabled**
- **8. network-clock hold-off** {**0** | *milliseconds*}
- **9. network-clock wait-to-restore** *seconds*
- **10. network-clock revertive**
- **11. esmc process**
- **12. network-clock external** *slot***/***card***/***port* **hold-off** {**0** | *milliseconds*}
- **13. network-clockquality-level** {**tx** | **rx**} *value* {**controller** [**E1**| **BITS**] *slot/card/port*| external [**2m** | **10m | 2048k | t1 | e1**] }
- **14. interface** *type number*
- **15. synchronous mode**
- **16.** network-clock source quality-level *value* {**tx** | **rx**}
- **17. esmc mode** [**ql-disabled** | **tx** | **rx**] *value*
- **18. network-clock hold-off** {*0* | *milliseconds*}
- **19. network-clock wait-to-restore** *seconds*
- **20. end**

### **DETAILED STEPS**

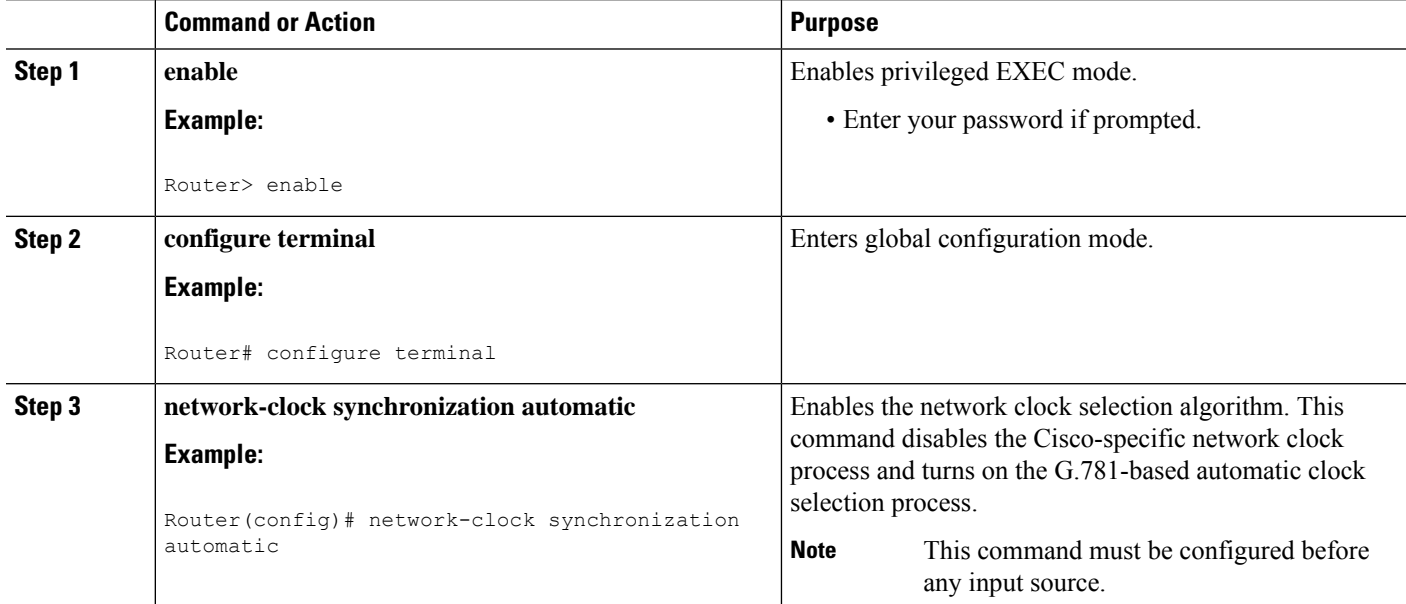

 $\mathbf l$ 

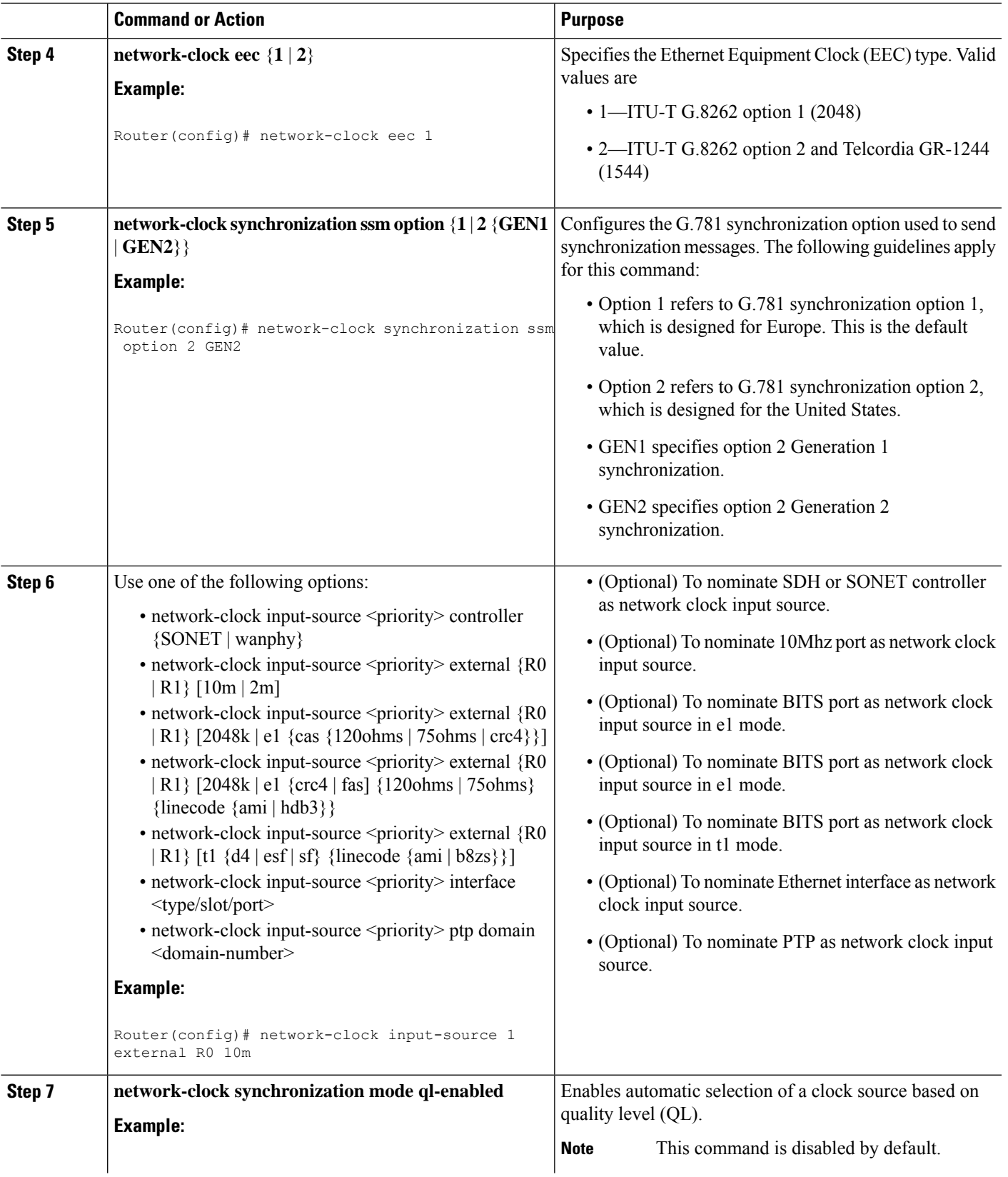

 $\mathbf I$ 

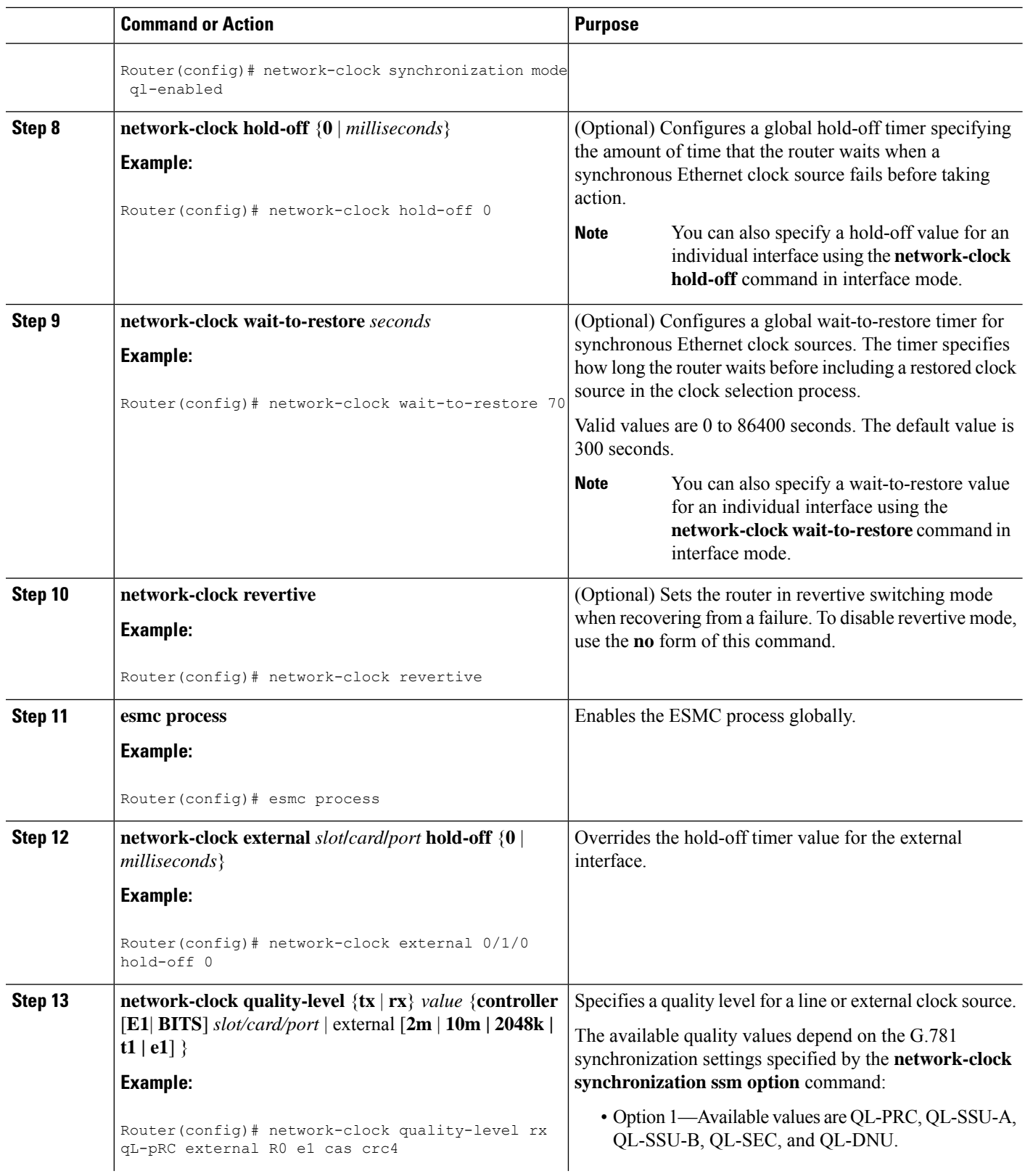

 $\mathbf l$ 

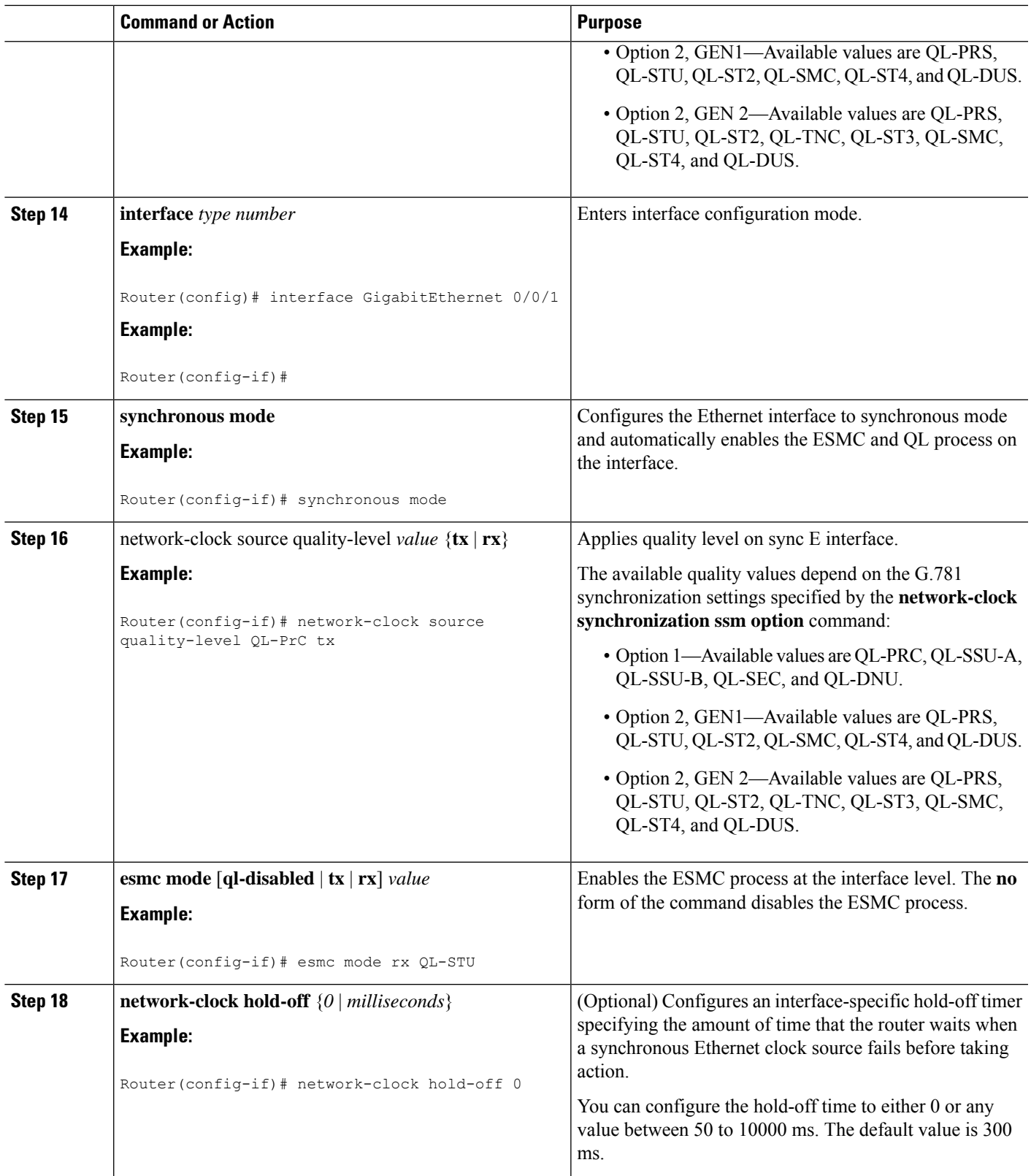

![](_page_43_Picture_524.jpeg)

### **What to do next**

You can use the **show network-clocks** command to verify your configuration.

## <span id="page-43-0"></span>**Specifying a Clock Source**

The following sections describe how to specify a synchronous Ethernet clock source during the clock selection process:

### **Selecting a Specific Clock Source**

To select a specific interface as a synchronous Ethernet clock source, use the network-clock switch manual command in global configuration mode.

 $\mathscr{O}$ 

The new clock source must be of higher quality than the current clock source; otherwise the router does not select the new clock source. **Note**

![](_page_43_Picture_525.jpeg)

### **Forcing a Clock Source Selection**

To force the router to use a specific synchronous Ethernet clock source, use the **network-clock switch force** command in global configuration mode.

 $\mathbf{L}$ 

**Note** This command selects the new clock regardless of availability or quality.

Note Forcing a clock source selection overrides a clock selection using the network-clock switch manual command.

![](_page_44_Picture_590.jpeg)

### **Disabling Clock Source Specification Commands**

To disable a **network-clock switch manual** or **network-clock switch force** configuration and revert to the default clock source selection process, use the **network-clock clear switch** command.

![](_page_44_Picture_591.jpeg)

# <span id="page-44-0"></span>**Disabling a Clock Source**

The following sections describe how to manage the synchronous Ethernet clock sources that are available for clock selection:

### **Locking Out a Clock Source**

To prevent the router from selecting a specific synchronous Ethernet clock source, use the network-clock set lockout command in global configuration mode.

![](_page_44_Picture_592.jpeg)

![](_page_45_Picture_616.jpeg)

### **Restoring a Clock Source**

To restore a clock in a lockout condition to the pool of available clock sources, use the **network-clock clear lockout** command in global configuration mode.

![](_page_45_Picture_617.jpeg)

# <span id="page-45-0"></span>**Verifying the Configuration**

You can use the following commands to verify a clocking configuration:

- **show esmc**—Displays the ESMC configuration.
- **show esmc detail**—Displays the details of the ESMC parameters at the global and interface levels.
- **show network-clock synchronization**—Displays the router clock synchronization state.
- **show network-clock synchronization detail**—Displays the details of network clock synchronization parameters at the global and interface levels.
- **show ptp clock dataset**
- **show ptp port dataset**
- **show ptp clock running**
- **show platform software ptpd statistics**
- **show platform ptp all**
- **show platform ptp tod all**

# <span id="page-45-1"></span>**Troubleshooting**

The below table list the debug commands that are available for troubleshooting the SyncE configuration on the Cisco Router:

# $\triangle$

**Caution** We recommend that you do not use **debug** commands without TAC supervision.

### **Table 7: SyncE Debug Commands**

![](_page_46_Picture_644.jpeg)

The below table provides the information about troubleshooting your configuration

### **Table 8: Troubleshooting Scenarios**

![](_page_46_Picture_645.jpeg)

![](_page_47_Picture_486.jpeg)

# <span id="page-47-0"></span>**Configuration Examples**

This section contains sample configurations for clocking features on the Cisco ASR 920 Series Router.

![](_page_47_Picture_5.jpeg)

**Note** This section contains partial router configurations intended to demonstrate a specific feature.

### **Ordinary Clock—Client**

```
ptp clock ordinary domain 0
clock-port subordinate-port slave
transport ipv4 unicast interface loopback 0 negotiation
clock-source 8.8.8.1
announce timeout 7
delay-req interval 100
```
#### **Ordinary Clock —Client Mode (Ethernet)**

```
ptp clock ordinary domain 0
clock-port subordinate-port slave
transport ethernet unicast
clock-source 1234.5678.90ab bridge-domain 5 2
```
#### **Ordinary Clock—Server**

ptp clock ordinary domain 0 clock-port server-port master transport ipv4 unicast interface loopback 0 negotiation

### **Ordinary Clock—Server (Ethernet)**

```
ptp clock ordinary domain 0
clock-port server-port master
transport ethernet unicast
clock destination interface GigabitEthernet0/0/1
```
### **Unicast Configuration—Client Mode**

```
ptp clock ordinary domain 0
```
Ш

```
clock-port subordinate-port slave
transport ipv4 unicast interface loopback 0
clock-source 8.8.8.1
```
#### **Unicast Configuration—Client Mode (Ethernet)**

```
ptp clock ordinary domain 0
  clock-port subordinate-port slave
    transport ethernet unicast
      clock source 1234.5678.90ab bridge-domain 5 2
```
### **Unicast Configuration—Server Mode**

```
ptp clock ordinary domain 0
clock-port server-port master
transport ipv4 unicast interface loopback 0
clock-destination 8.8.8.2
sync interval 1
announce interval 2
```
#### **Unicast Configuration—Server Mode (Ethernet)**

```
ptp clock ordinary domain 0
  clock-port server-port master
    transport ethernet unicast
      clock destination 1234.5678.90ab bridge-domain 5
```
### **Unicast Negotiation—Client**

```
ptp clock ordinary domain 0
clock-port subordinate-port slave
transport ipv4 unicast interface loopback 0 negotiation
clock-source 8.8.8.1
```
#### **Unicast Negotiation—Client (Ethernet)**

```
ptp clock ordinary domain 0
  clock-port subordinate-port slave
    transport ethernet unicast negotiation
      clock source 1234.5678.90ab bridge-domain 5 5
  clock-port subordinate-port1 slave
    transport ethernet unicast negotiation
      clock source 1234.9876.90ab interface gigabitethernet 0/0/4 2
```
### **Unicast Negotiation—Server**

```
ptp clock ordinary domain 0
clock-port server-port master
transport ipv4 unicast interface loopback 0 negotiation
sync interval 1
announce interval 2
```
### **Unicast Negotiation—Server (Ethernet)**

```
ptp clock ordinary domain 0
```

```
clock-port server-port master
transport ethernet unicast negotiation
```
#### **Boundary Clock**

```
ptp clock boundary domain 0
clock-port subordinate-port slave
 transport ipv4 unicast interface Loopback 0 negotiation
 clock source 133.133.133.133
 clock-port server master
 transport ipv4 unicast interface Loopback 1 negotiation
```
### **Transparent Clock**

ptp clock e2e-transparent domain 0

### **Hybrid Clock—Boundary**

```
network-clock synchronization automatic
ptp clock boundary domain 0 hybrid
clock-port subordinate-port slave
 transport ipv4 unicast interface Loopback0 negotiation
 clock source 133.133.133.133
clock-port server-port master
 transport ipv4 unicast interface Loopback1 negotiation
Network-clock input-source 10 interface gigabitEthernet 0/4/0
```
### **Hybrid Clock—Client**

```
network-clock synchronization automatic
ptp clock ordinary domain 0 hybrid
clock-port subordinate-port slave
 transport ipv4 unicast interface Loopback 0 negotiation
  clock source 133.133.133.133
```
Network-clock input-source 10 interface gigabitEthernet 0/4/0

### **PTP Redundancy—Client**

```
ptp clock ordinary domain 0
clock-port subordinate-port slave
 transport ipv4 unicast interface Loopback 0 negotiation
  clock source 133.133.133.133 1
   clock source 55.55.55.55 2
   clock source 5.5.5.5
```
### **PTP Redundancy—Boundary**

```
ptp clock boundary domain 0
clock-port subordinate-port slave
transport ipv4 unicast interface Loopback 0 negotiation
clock source 133.133.133.133 1
clock source 55.55.55.55 2
clock source 5.5.5.5
clock-port server-port master
transport ipv4 unicast interface Lo1 negotiation
```
### **Hop-By-Hop PTP Redundancy—Client**

```
ptp clock ordinary domain 0
clock-port subordinate-port slave
 transport ipv4 unicast interface Loopback 0 negotiation single-hop
 clock source 133.133.133.133 1
  clock source 55.55.55.55 2
  clock source 5.5.5.5
```
### **Hop-By-Hop PTP Redundancy—Boundary**

```
ptp clock boundary domain 0
clock-port subordinate-port slave
transport ipv4 unicast interface Loopback 0 negotiation single-hop
clock source 133.133.133.133 1
clock source 55.55.55.55 2
clock source 5.5.5.5
clock-port server-port master
transport ipv4 unicast interface Lo1 negotiation single-hop
```
### **Time of Day Source—Server**

TOD-clock 10 gps R0/R1

### **Time of Day Source—Client**

TOD-clock 10 ptp R0/R1

#### **Clock Selection Parameters**

```
network-clock synchronization automatic
network-clock synchronization mode QL-enabled
network-clock input-source 1 ptp domain 3
```
### **ToD/1PPS Configuration—Server**

network-clock input-source 1 external R010m ptp clock ordinary domain 1 tod R0 ntp input 1pps R0 clock-port server-port master transport ipv4 unicast interface loopback 0

### **ToD/1PPS Configuration—Client**

```
ptp clock ordinary domain 1
tod R0 ntp
output 1pps R0 offset 200 pulse-width 20 μsec
clock-port subordinate-port slave
transport ipv4 unicast interface loopback 0 negotiation
clock source 33.1.1.
```
**Show Commands**

```
Router# show ptp clock dataset ?
 current currentDS dataset
 default defaultDS dataset
 parent parentDS dataset
 time-properties timePropertiesDS dataset
Router# show ptp port dataset ?
foreign-master foreignMasterDS dataset
port portDS dataset
Router# show ptp clock running domain 0
                  PTP Ordinary Clock [Domain 0]
       State Ports Pkts sent Pkts rcvd Redundancy Mode
       ACQUIRING 1 98405 296399 Track one
                          PORT SUMMARY
  PTP Master
Name Tx Mode Role Transport State Sessions Port
Addr
SLAVE unicast slave Lo0 Slave 1
   8.8.8.8
                         SESSION INFORMATION
SLAVE [Lo0] [Sessions 1]
Peer addr Pkts in Pkts out In Errs Out Errs
8.8.8.8 296399 98405 0 0
Router#
Router# show platform software ptpd stat stream 0
LOCK STATUS : PHASE LOCKED
SYNC Packet Stats
 Time elapsed since last packet: 0.0
 Configured Interval : 0, Acting Interval 0
 Tx packets : 0, Rx Packets : 169681
 Last Seq Number : 0, Error Packets : 1272
Delay Req Packet Stats
 Time elapsed since last packet: 0.0
 Configured Interval : 0, Acting Interval : 0
 Tx packets : 84595, Rx Packets : 0
 Last Seq Number : 19059, Error Packets : 0
!output omitted for brevity
Current Data Set
 Offset from master : 0.4230440
 Mean Path Delay : 0.0
 Steps Removed 1
General Stats about this stream
 Packet rate : 0, Packet Delta (ns) : 0
 Clock Stream handle : 0, Index : 0
 Oper State : 6, Sub oper State : 7
 Log mean sync Interval : -5, log mean delay req int : -4
Router# show platform ptp all
Slave info : [Loopback0][0x38A4766C]
--------------------------------
clock role : SLAVE<br>Slave Port hdl : 48653
               : 486539266
Tx Mode : Unicast-Negotiation
Slave IP : 4.4.4.4<br>Max Clk Srcs : 1
Max Clk Srcs
Boundary Clock : FALSE
Lock status : HOLDOVER
Refcnt : 1
Configured-Flags : 0x7F - Clock Port Stream
Config-Ready-Flags : Port Stream
-----------
PTP Engine Handle : 0
Master IP : 8.8.8.8
```
Ш

Local Priority : 0 Set Master IP : 8.8.8.8 Router# show platform ptp tod all -------------------------------- ToD/1PPS Info for 0/0 -------------------------------- TOD CONFIGURED : YES TOD FORMAT : NMEA TOD DELAY : 0<br>1PPS MODE : OUTPUT 1PPS MODE OFFSET : 0 PULSE WIDTH : 0 ToD CLOCK : Mon Jan 1 00:00:00 UTC 1900 Router# **show ptp clock running domain 0** PTP Boundary Clock [Domain 0] State Ports Pkts sent Pkts rcvd Redundancy Mode PHASE ALIGNED 2 32355 159516 Hot standby PORT SUMMARY PTP Master Name Tx Mode Role Transport State Sessions Port Addr Subordinate 1 1 unicast slave Ethernet 1 9.9.9.1 Primary **12** unicast master Ethernet - 2 - SESSION INFORMATION Subordinate [Ethernet] [Sessions 1] Peer addr **Pkts in** Pkts out In Errs Out Errs 9.9.9.1 159083 31054 0 0 Primary [Ethernet] [Sessions 2] Peer addr<br>
aabb.ccdd.ee01 [Gig0/2/3] Pkts in Pkts out In Errs Out Errs<br>
aabb.ccdd.ee02 [BD 1000] 210 634 0 0 aabb.ccdd.ee01 [Gig0/2/3] 223 aabb.ccdd.ee02 [BD 1000] 210

#### **Input Synchronous Ethernet Clocking**

The following example shows how to configure the router to use the BITS interface and two Gigabit Ethernet interfaces as input synchronous Ethernet timing sources. The configuration enables SSM on the BITS port.

```
!
Interface GigabitEthernet0/0
   synchronous mode
   network-clock wait-to-restore 720
!
Interface GigabitEthernet0/1
   synchronous mode
!
!
network-clock synchronization automatic
network-clock input-source 1 External R0 e1 crc4
network-clock input-source 1 gigabitethernet 0/0
network-clock input-source 2 gigabitethernet 0/1
network-clock synchronization mode QL-enabled
no network-clock revertive
```
 $\mathbf I$